## **ESCUELA SUPERIOR POLITÉCNICA DEL LITORAL**

### **Facultad de Ingeniería en Electricidad y Computación**

"ANÁLISIS, DISEÑO E IMPLEMENTACIÓN DE UN SISTEMA

ADMINISTRATIVO Y FINANCIERO PARA COOPERATIVAS DE AHORRO Y

CRÉDITO"

**EXAMEN COMPLEXIVO**

Previo a la obtención del Título de:

### **INGENIERO EN CIENCIAS COMPUTACIONALES**

**ORIENTACIÓN SISTEMAS MULTIMEDIA**

Presentado por:

**Marcelo Vicente Triviño Pazmiño**

**Guayaquil - Ecuador**

**2014**

## **AGRADECIMIENTO**

Agradezco a Dios por su ayuda y a todas las personas que hicieron posible la elaboración de este Trabajo Final de Graduación y de manera especial:

Al Dr. Xavier Ochoa, Director del Proyecto por toda su ayuda y colaboración que permitió la realización de este trabajo.

A la Cooperativa de Ahorro y Crédito Comercio Ltda. y sus directivos que pusieron su confianza en mí para la elaboración del sistema.

A mi familia, compañeros y amigos por el apoyo emocional que he recibido para poder completar este proyecto.

## **DEDICATORIA**

A mi esposa que siempre ha estado conmigo dándome apoyo e incentivándome a continuar día a día con la resolución de este Informe. A mi querida hija, que es la inspiración de crecer y superarme todos los días. A mis padres que me han enseñado la importancia de estudiar duro y su consejo de elegir la ESPOL como universidad.

Marcelo Vicente Triviño Pazmiño

# **TRIBUNAL DE SUSTENTACIÓN**

\_\_\_\_\_\_\_\_\_\_\_\_\_\_\_\_\_\_\_\_\_\_\_\_\_\_\_\_\_\_\_\_ ING. BORIS VINTIMILLA BURGOS SUB. DECANO DE LA FIEC

\_\_\_\_\_\_\_\_\_\_\_\_\_\_\_\_\_\_\_\_\_\_\_\_\_\_\_\_\_\_\_\_ DR. XAVIER OCHOA **DIRECTOR** 

\_\_\_\_\_\_\_\_\_\_\_\_\_\_\_\_\_\_\_\_\_\_\_\_\_\_\_\_\_\_\_\_ ING. LENIN FREIRE C. VOCAL PRINCIPAL

\_\_\_\_\_\_\_\_\_\_\_\_\_\_\_\_\_\_\_\_\_\_\_\_\_\_\_\_\_\_\_\_ ING. CARLOS MERA G. VOCAL PRINCIPAL

# **DECLARACIÓN EXPRESA**

"La responsabilidad del contenido de este Trabajo Final de Graduación, me corresponde exclusivamente; y el patrimonio intelectual de la misma a la ESCUELA SUPERIOR POLITÉCNICA DEL LITORAL ".

Marcelo Vicente Triviño Pazmiño

\_\_\_\_\_\_\_\_\_\_\_\_\_\_\_\_\_\_\_\_\_\_\_\_\_\_

## **RESUMEN**

El documento está estructurado de la siguiente manera:

En la primera parte se narra la importancia de las Cooperativas de Ahorro y Crédito y cómo surgió la Cooperativa Comercio, empresa que utiliza el sistema desarrollado; y de cómo fueron sus inicios informáticos.

En el primer capítulo se expone la necesidad de crear un nuevo sistema informático para la Cooperativa y la propuesta de la solución.

En el segundo capítulo se hace una revisión del sistema a reemplazar, se plantean los requerimientos del nuevo sistema, se muestran los diseños de las tablas más importantes de la base de datos y se expone el plan de pruebas del mismo.

El tercer capítulo explica los detalles de la implementación del nuevo sistema, su interfaz gráfica, algunos problemas que se presentaron durante la implementación y el proceso de puesta en marcha del sistema.

El cuarto capítulo muestra los resultados del periodo de prueba del sistema, reacciones de los usuarios al uso del mismo y algunas mejoras que presenta el sistema respecto al anterior en cuestión de optimizaciones en las labores de los usuarios.

Por último se presentan las conclusiones y recomendaciones seguidas por la bibliografía y los anexos.

# **ÍNDICE GENERAL**

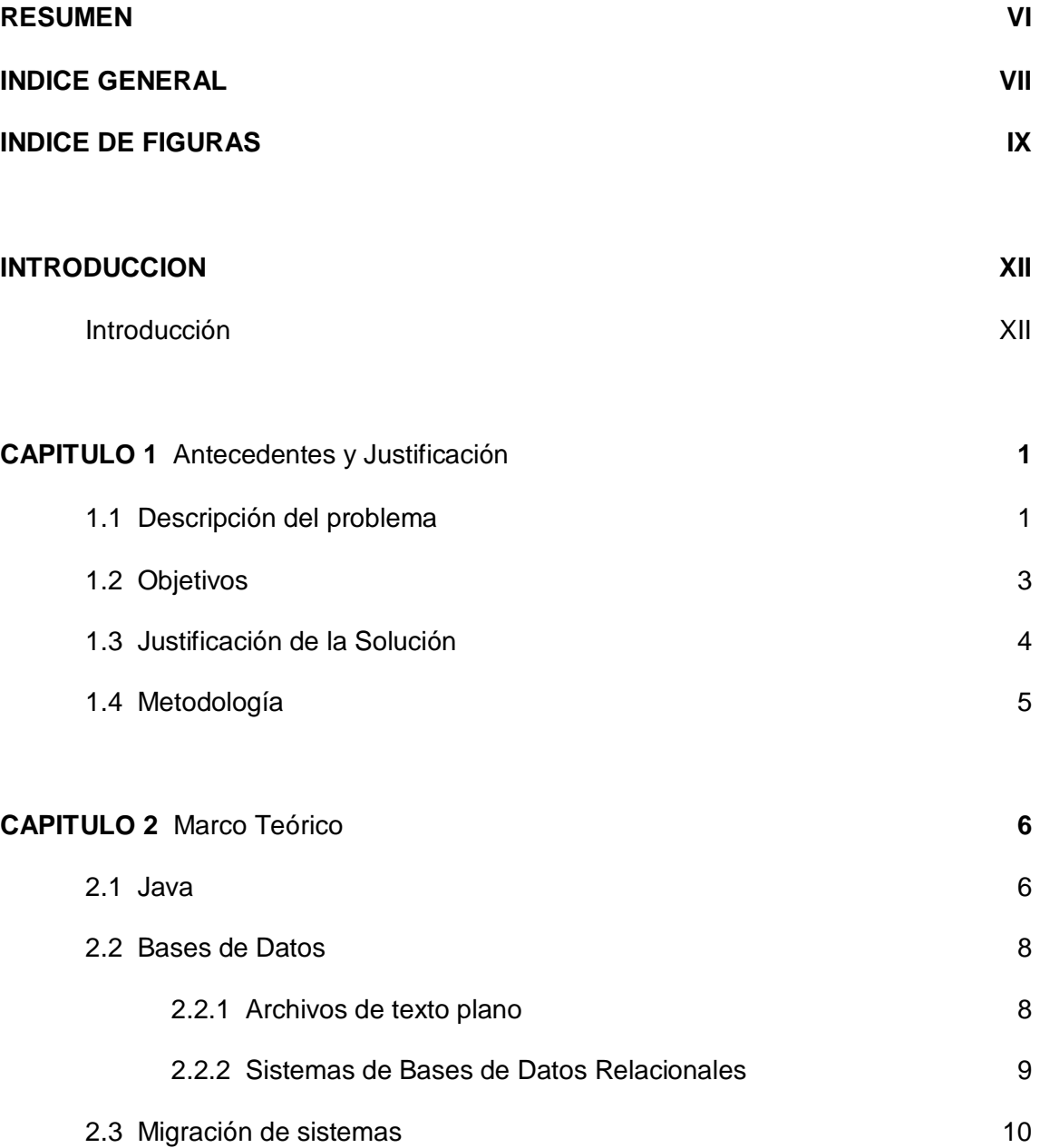

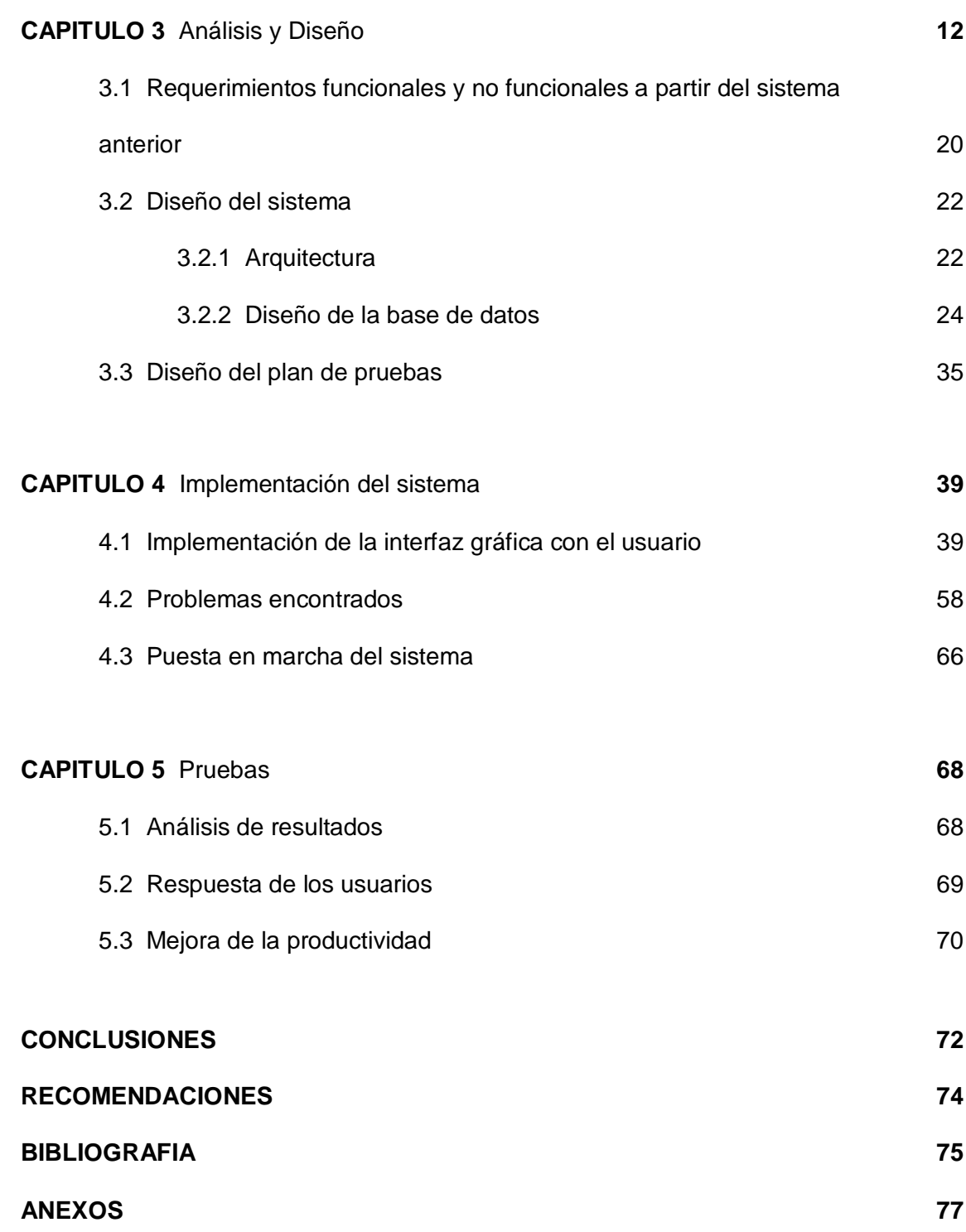

# **ÍNDICE DE FIGURAS**

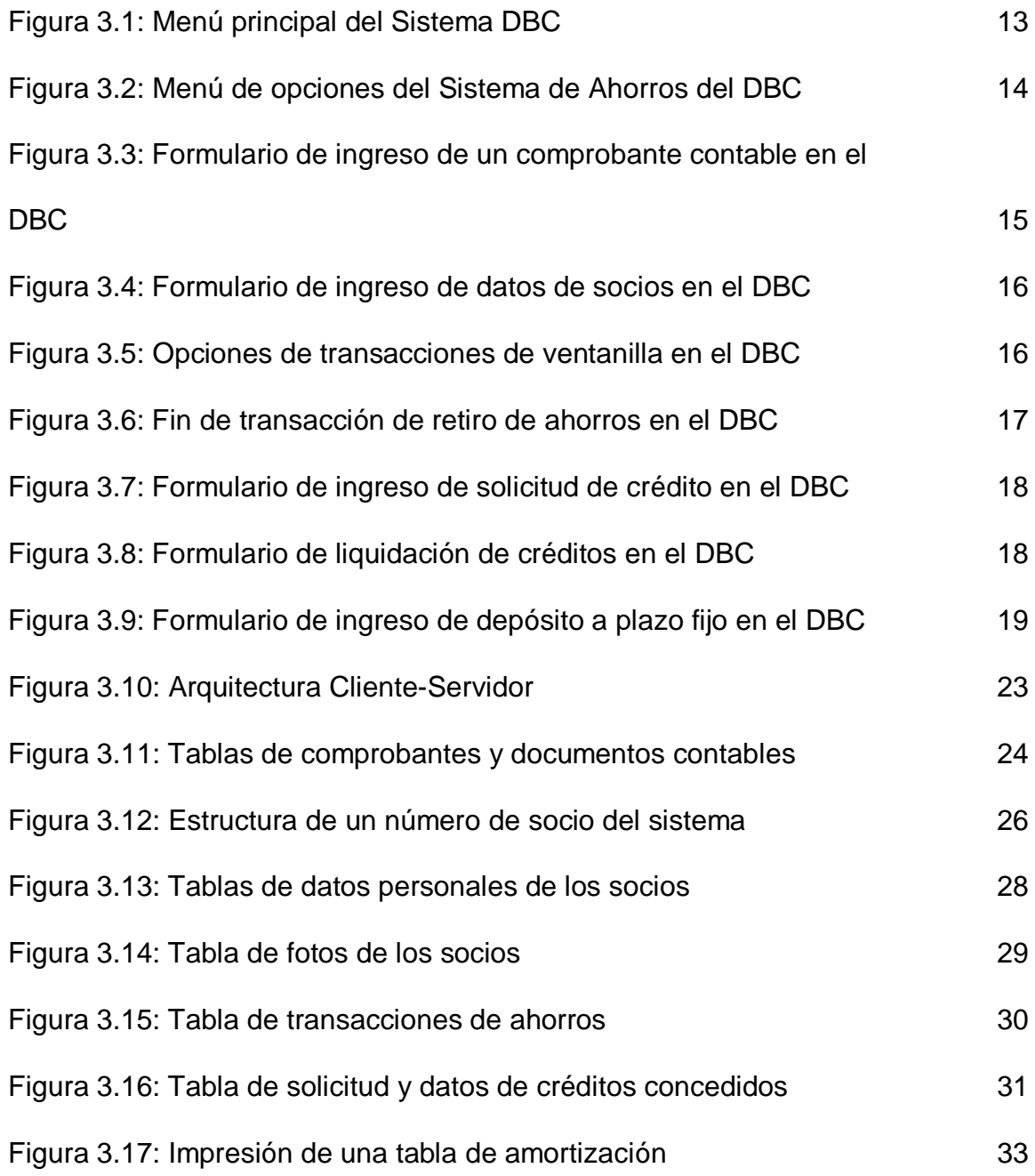

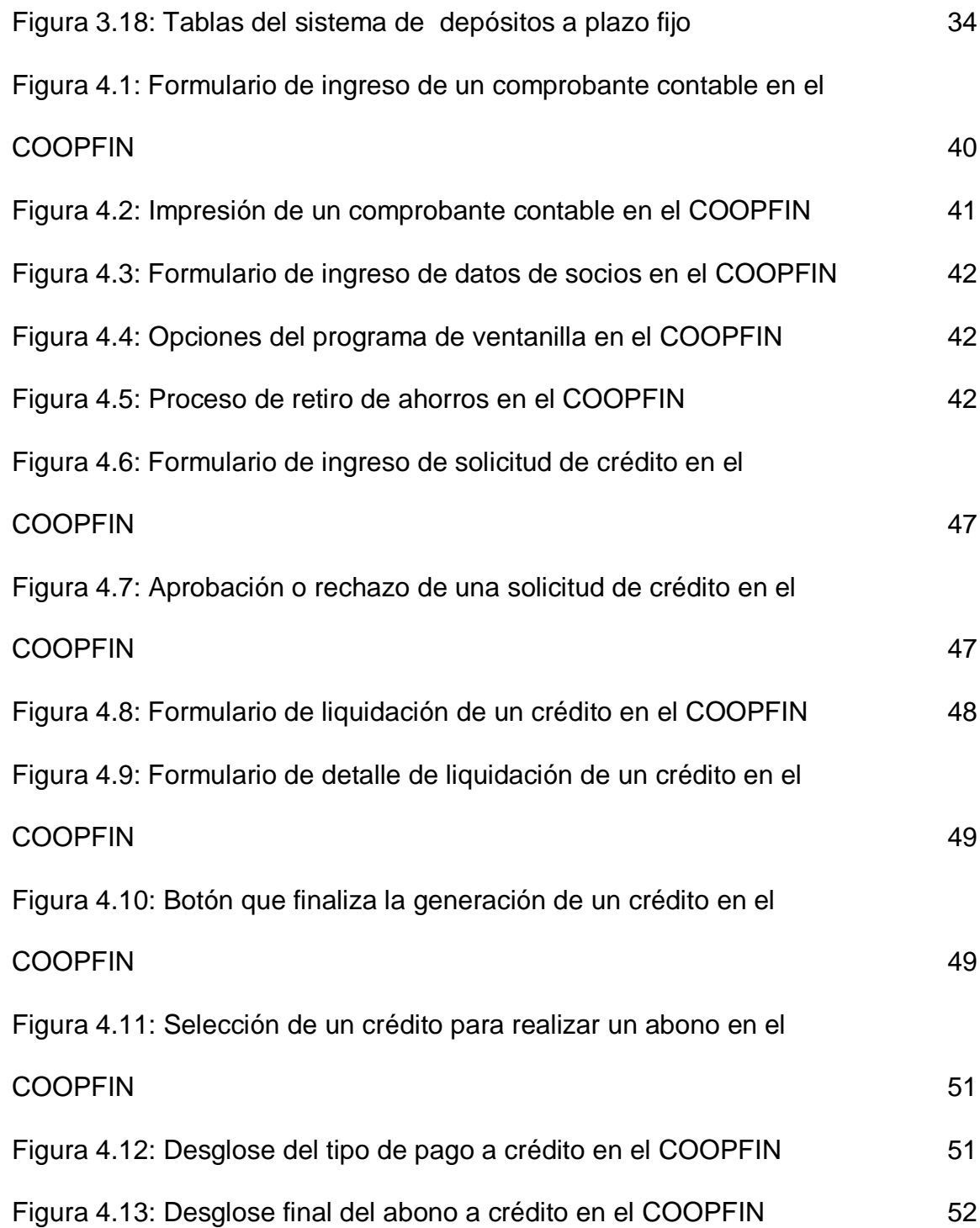

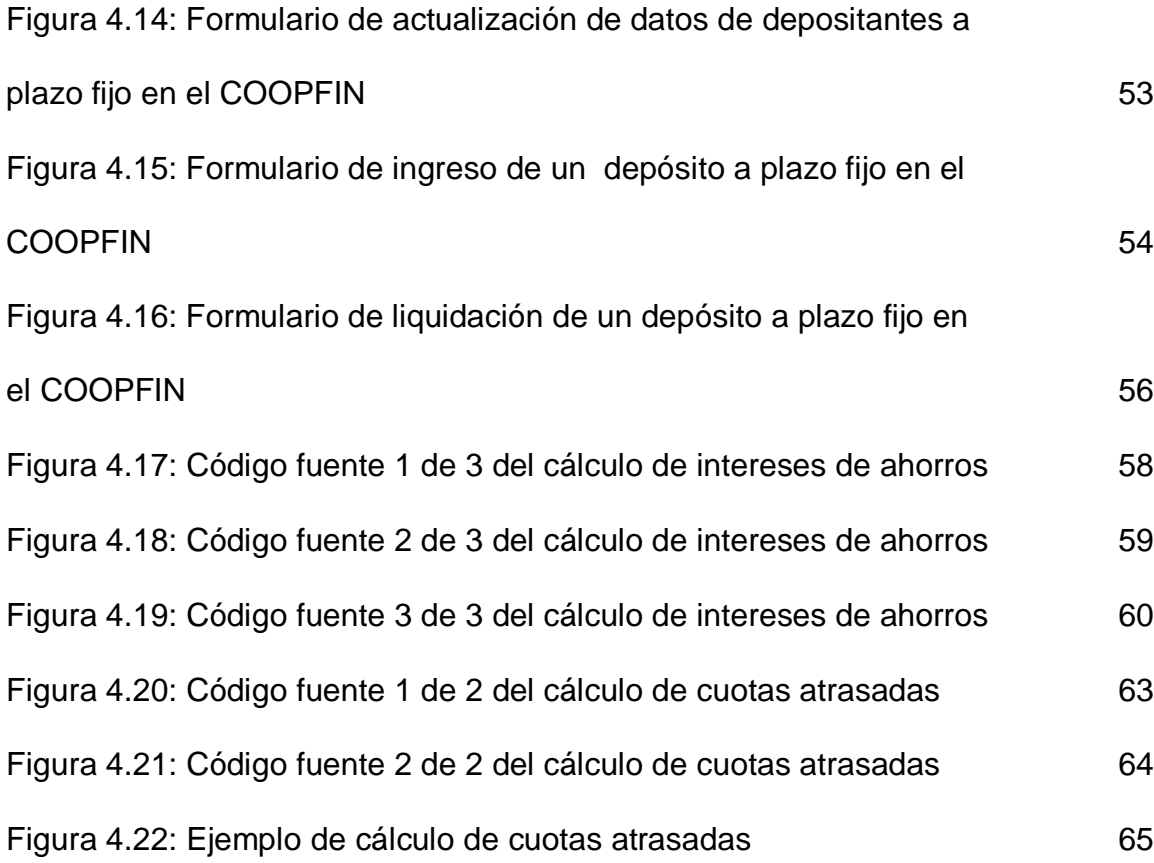

## **INTRODUCCIÓN**

#### **1. Introducción**

El comercio siempre ha sido el eje de la riqueza del país, los pequeños microempresarios necesitan para ampliar sus negocios préstamos concedidos por instituciones financieras.

Un grupo de empresarios crea en 1985 en la ciudad de Portoviejo la Cooperativa de Ahorro y Crédito (COAC) Comercio Ltda. una institución financiera que otorga préstamos a comerciantes minoristas. Debido al crecimiento de la Cooperativa se implementa en 1989 el sistema informático DBC (Lenguaje Databus de Datapoint) el cual se mantuvo en vigencia casi 20 años.

Este sistema tenía varios módulos que consistían en:

- **1.** Ahorros.- Apertura de cuentas, depósitos y retiros de dinero,
- **2.** Cartera.- Solicitud y concesión de Créditos y su respectiva recuperación
- **3.** Contabilidad.- Contabilizaciones automáticas de los movimientos de todos los módulos.

Este mencionado sistema trabajo originalmente en plataformas Unix, con terminales Wise. A finales de los 90 se cambiaron las estaciones de trabajo a computadores personales con Sistema Operativo Windows 98.

Debido a que la COAC Comercio Ltda. entró a mediados de los 90 a ser controlada por la Superintendencia de Bancos y Seguros (SBS), las exigencias para los sistemas informáticos fueron creciendo día a día.

Llegando algunos de los requerimientos de la SBS imposibles de implementar en Databus.

# **CAPÍTULO 1**

## **Antecedentes y Justificación**

### **1.1 Descripción del problema**

En el año 2004 la SBS, mediante un informe técnico de sus auditores informáticos, declaró el uso sistema DBC como riesgoso para la entidad financiera.

Parte de sus argumentos se basaron en:

- **I.** Fácil manipulación de datos del sistema.- Debido a que el DBC utilizaba como base de datos, archivos de texto indexados, era bastante sencillo el poder manipular la información del sistema. Por lo que la SBS exige el uso de una base de datos relacional.
- **II.** Difícil mantenimiento del software.- El lenguaje Databus utiliza una estructura de programación no estructurada bastante similar al COBOL, por lo que los profesionales actuales de computación difícilmente podrían mantener nuevos requerimientos para el sistema.

**III.** Plataforma basada en MS-DOS.- Debido a su naturaleza, el Databus permite crear aplicaciones basadas en pantallas basada en caracteres de texto, por lo que limita bastante modernas funcionalidades como la utilización de imágenes o reportes gráficos usando impresoras laser o de tinta.

La COAC Comercio Ltda. se vio en la necesidad de tomar una decisión sobre la solución al problema.

Como posibilidades estaban las siguientes:

- **I.** Comprar un sistema que utilice bases de datos relacionales.
- **II.** Contratar a un programador que implemente un sistema acorde a las necesidades de la COAC Comercio Ltda.

Ambas opciones tuvieron sus pro y contras. Las principales razones de no comprar un sistema de una empresa fueron las siguientes:

- **I.** Se depende completamente de la Empresa, si se desea algún soporte.
- **II.** El tiempo de respuesta para un requerimiento puede llevar bastante tiempo si esta empresa tiene varios clientes a la vez.
- **III.** Si se compran los fuentes del sistema, el costo de aquellos puede ser bastante alto
- **IV.** Atenerse completamente a la plataforma de desarrollo elegida por la empresa de desarrollo y la compra de licencias de desarrollo y de base de datos.

Estas razones llevaron a decidir que el desarrollo del aplicativo se lo realice por medio de un programador que utilice las herramientas más convenientes para la institución.

Además la COAC Comercio Ltda. expuso las siguientes razones por desarrollar el sistema:

- **I.** Se pueden optimizar de la mejor manera el uso de herramientas de gratuitas.
- **II.** El sistema pertenece a la Cooperativa y esta puede hacer uso de los fuentes de la manera más conveniente.
- **III.** Las nuevas necesidades se las desarrolla de forma local en la institución.
- **IV.** Es decisión del personal de sistemas el uso de las tecnologías a elegir.

Por lo que la COAC Comercio Ltda. me contrató para que desarrolle el sistema Financiero para la institución.

### **1.2 Objetivos**

Desarrollar una solución que cumpla con las exigencias de la SBS y el Banco Central del Ecuador (BCE).

Evitar en lo posible el rechazo de los usuarios debido al cambio de la naturaleza de la interfaz gráfica (de un ambiente de texto MS-DOS a una interfaz basada en ventanas). Ofrecer una herramienta que ayude eficazmente al personal de la Cooperativa a acelerar los procesos de sus tareas diarias.

Ofrecer un sistema completamente funcional con los costos operativos más bajos posibles.

### **1.3 Justificación de la Solución**

Como prioridad principal, se decidió utilizar herramientas de desarrollo libre, debido a que utilizar herramientas con licencia, obliga a la institución comprar herramientas de desarrollo.

Las herramientas de desarrollo mayormente utilizadas es el Visual Studio.NET, este paquete permite desarrollar bajo ambiente Windows con los lenguajes Visual C++, Visual Basic, Visual Foxpro y C#.

Pero estas herramientas de desarrollo tienen una fuerte desventaja:

■ Dependen del sistema operativo Microsoft Windows<sup>®</sup>

Debido a esto se eligió el lenguaje de programación JAVA, ya que este lenguaje permite ejecutar el mismo programa desde cualquier sistema operativo sin necesidad de volver a compilar el código fuente.

Como IDE, se eligió NetBeans por las facilidades que brinda al momento de armar una interfaz grafica.

La decisión de la base de datos a utilizar, se basó completamente en las opiniones de expertos dispersos en la red y el cero costo al utilizar, por lo que se eligió el motor de base de datos MySQL 5.0, sobre otras base de datos de uso libre.

### **1.4 Metodología**

Gracias a la existencia de un sistema completo anterior, se aprovecharán todas las características que éste ofrece, para poder explotar todas sus virtudes y desechar todos los factores negativos que provocaron su reemplazo.

Comenzando con un análisis del sistema anterior, se puede diagramar los módulos con que cuenta el sistema y paralelamente se interactúa con los usuarios que manejan cada uno de los módulos para poder identificar fácilmente los factores buenos y malos del aplicativo anterior y anotar las nuevas características que ayuden a mejorar el nuevo aplicativo.

Sin dejar de trabajar conjuntamente con los jefes de áreas de la institución, se procede a implementar el aplicativo, realizando periódicamente pruebas con los responsables de las áreas indicadas.

Luego de fusionar todos los módulos en un paquete integrado, se procede a realizar pruebas y trabajos en paralelo junto al sistema anterior, para poder encontrar fallos técnicos.

Luego de una exhaustiva etapa de pruebas exitosas, se procede a ir desechando poco a poco el aplicativo anterior para el nuevo entre en vigencia completamente.

## **CAPÍTULO 2**

## **Marco Teórico**

### **2.1 Java**

Java es un lenguaje de programación. Permite a los programadores escribir instrucciones de computadora utilizando comandos basados en inglés, en lugar de usar códigos numéricos.

Un lenguaje es conocido como "De Alto Nivel", porque puede fácilmente ser leído y escrito por personas.

Así como el inglés, Java tiene un conjunto de reglas para determinar cómo son escritas las instrucciones, esas reglas son conocidas como su "sintaxis".

Una vez que el programa ha sido escrito, las instrucciones de alto nivel son traducidas en códigos numéricos que las computadoras pueden entender y ejecutar.

A inicios de los noventa, Java fue creado por un equipo liderado por James Gosling para Sun Microsystems. Fue originalmente diseñado para uso en dispositivos móviles como teléfonos celulares. Sin embargo, cuando Java 1.0 fue lanzado al público en 1996, su principal objetivo fue para su uso en la Internet.

Java fue diseñado con algunos principios:

Fácil de usar: Los fundamentos de Java provienen del lenguaje C++, a pesar de ser muy potente, podía llegar a ser bastante complejo en su sintaxis por lo que Java tomó ideas mejoradas de C++ para poder proporcionar un lenguaje de programación poderoso y simple de usar.

Confiabilidad: Java necesito reducir los errores fatales por error de codificación de los programadores. Con esta idea, la programación orientada a objetos fue introducida. Una vez que la información y su manipulación fueron empaquetados en un solo lugar, aumento la robustez del lenguaje Java.

Seguridad: Como Java estaba originalmente enfocado a dispositivos móviles que pudieran intercambiar información sobre redes, fue construido para que tenga un alto nivel de seguridad.

Independencia de Plataforma: Los programas necesitaban funcionar sin tener en cuenta la maquina donde se iba a ejecutar. Java fue escrito para ser un lenguaje portable que no importe el sistema operativo o el hardware del computador.

El equipo en Sun Microsystems tuvieron éxito al combinar esos principios y la popularidad de Java pudo ser trazada por ser un robusto, seguro, fácil de usar y portable lenguaje de programación.

### **2.2 Bases de Datos**

#### **2.2.1 Archivos de texto plano**

Los archivos de texto plano es un tipo de archivo que utiliza una codificación estándar ASCII incluyendo números, símbolos y espacios. Los cuales no permiten ningún tipo de estilos como negritas, subrayado o itálica como los archivos de texto enriquecido (RTF). Ciertos lenguajes de programación antiguos utilizaban archivos de texto plano, para guardar información de los sistemas desarrollados en ellos, tal como se menciona en la introducción de este documento, respecto al lenguaje Databus.

La información que estaba guardada en archivos de texto plano, tenían un formato de ancho fijo, es decir, que la longitud de caracteres que representan cada campo siempre era igual. Por ejemplo:

El archivo C010A010.TXT con datos de personas tenía líneas de información similares al siguiente ejemplo:

100317177TRIVIÑO PAZMIÑO MARCELO VICENTE 440VILLAS 15 DE

Los primeros 9 caracteres indican el número de cuenta de ahorros, de ahí siguen 50 caracteres que guardan los apellidos y nombres del socio, los siguientes 3 caracteres indican un código de localidad donde 440 representa a Portoviejo usando la codificaciones de localidades usadas en los cheques de bancos y continua con la dirección del socio. Databus tenía como soporte el archivo C010A010.ISI para esta "tabla" como un archivo de índices para acelerar búsquedas de información, los cuales se les hacia un mantenimiento periódico para que este optimizada la información.

#### **2.2.2 Sistemas de Bases de Datos Relacionales**

Una base de datos es una herramienta para recopilar y organizar información. En las bases de datos, se puede almacenar información sobre personas, productos, pedidos, o cualquier otra cosa. Muchas bases de datos empiezan siendo una lista en un programa de procesamiento de texto o en una hoja de cálculo. A medida que crece la lista, empiezan a aparecer repeticiones e inconsistencias en los datos. Cada vez resulta más complicado comprender los datos presentados en la lista y existen pocos métodos para buscar o recuperar subconjuntos de datos para revisarlos. Cuando empiezan a observarse estos problemas, es aconsejable transferir la información a una base de datos creada mediante un sistema de administración de bases de datos (DBMS), como MySQL.

#### **Base de Datos MySQL**

MySQL es un sistema de gestión de bases de datos relacionales. Una base de datos relacional almacena datos en tablas separadas en lugar de poner todos los datos en un gran almacén. Esto añade velocidad y flexibilidad. La parte SQL de "MySQL" se refiere a "Structured Query Language". SQL es el lenguaje estandarizado más común para acceder a bases de datos y está definido por el estándar ANSI/ISO SQL. El estándar SQL ha evolucionado desde 1986 y existen varias versiones. En este manual, "SQL-92" se refiere al estándar del 1992, "SQL:1999" se refiere a la versión del 1999, y "SQL:2003" se refiere a la versión actual del estándar. Se usa la frase "el estándar SQL" para referirse a la versión actual de SQL.

MySQL software es Open Source. Open Source significa que es posible para cualquiera usar y modificar el software. Cualquiera puede bajar el software MySQL desde internet y usarlo sin pagar nada. Si se desea, se puede estudiar el código fuente y cambiarlo para adaptarlo a las necesidades del usuario. El software MySQL usa la licencia GPL (GNU General Public License), para definir lo que puede y no puede hacer con el software en diferentes situaciones. Si el desarrollador no se encuentra cómodo con la GPL o necesita añadir código MySQL en una aplicación comercial, puede comprar una licencia comercial.

MySQL Server se desarrolló originalmente para tratar grandes bases de datos mucho más rápido que soluciones existentes y ha sido usado con éxito en entornos de producción de alto rendimiento durante varios años. MySQL Server ofrece hoy en día una gran cantidad de funciones. Su conectividad, velocidad, y seguridad hacen de MySQL Server altamente apropiado para acceder bases de datos en Internet.

#### **2.3 Migración de sistemas**

La Migración de Sistemas es el acto de transferir datos y programas de un sistema de computación a otro. Esto puede involucrar migración de sistemas físicos, cuando el hardware antiguo ya no es capaz de satisfacer las necesidades del sistema o si algún componente se ha dañado. Puede también tomar la forma de migración de datos, donde la información pasa a un nuevo sistema de computación.

Así como avanza la tecnología, el hardware y el software se vuelven obsoletos y limitados. Un sistema que inicialmente era de tecnología de punta, a veces se vuelve obsoleto en pocos años. Muchas empresas se dan cuenta que el software y hardware usados en sus sistemas de computación no son capaces de competir con modernos sistemas de servidores en red. Para mantener su competitividad, a veces es necesario actualizar a nuevos sistemas.

Cuando la migración es solo basada en los datos, el moverla a un nuevo sistema implica solo la transmisión de información. En ocasiones es suficiente utilizar programas de Migración automatizada de Datos, los cuales permiten inclusive importar información de formatos antiguos a los modernos sin mayor pérdida de información.

Una migración física de sistemas es la transferencia del sistema entero, incluyendo información y programas a un nuevo sistema de computación. Muchas veces es necesario invertir dinero en nuevas tecnologías e investigación para poder migrar todo a un nuevo sistema.

Las migraciones ya sean de datos o físicos pueden provocar la no disponibilidad del servicio del sistema, mientras se realicen las migraciones de información debido a que mucha información no es accesible durante este periodo. Para minimizar este tiempo fuera de servicio, se recomienda realizar una planeación anticipada con cronogramas de migración y además si es posible, realizar de manera gradual, la migración de información para evitar el cese de servicios de la empresa por mucho tiempo.

## **CAPÍTULO 3**

## **Análisis y Diseño**

### **Revisión del Sistema Anterior**

La COAC Comercio Ltda. comenzó sus operaciones con sistemas computarizados desde el año 1989, cuando se instaló el sistema DBC en la institución.

Inicialmente el sistema funcionaba bajo el sistema operativa Sco Unix, utilizando terminales WISE como estaciones de trabajo, limitando la interfaz con el usuario con una pantalla tipo ASCII monocromática.

A finales de los años 90, se fueron reemplazando los terminales WISE por PC con MS-

DOS como sistema operativo y luego Windows, usando una ventana MS-DOS.

Este sistema utilizo una arquitectura Cliente-Servidor de 3 capas y 2 niveles.

En el servidor en una carpeta pública se encuentran los archivos objeto del sistema, los cuales son ejecutados por el intérprete instalado en cada estación de trabajo, el cual ejecutaba los objetos de la carpeta compartida del servidor y accedía a los datos guardados en archivos de texto plano en carpetas compartidas del mismo servidor.

Estos archivos de texto plano tenían ancho fijo en sus campos y la información podía ser vista utilizando un editor de texto estándar.

Debido a esto último, la SBS calificó al sistema DBC como riesgoso, porque los datos podían ser accedidos sin necesidad de utilizar el sistema y además no existía ninguna contraseña de por medio para acceder a la información.

El sistema consistía principalmente en los siguientes módulos:

- Módulo de Afiliaciones
- Módulo de Captaciones de Ahorros
- Módulo de Cartera
- Módulo de Contabilidad

Es importante mencionar que todos los módulos producen información que alimentan al módulo de Contabilidad.

Al ejecutarse el sistema, se realiza una autenticación de usuario, luego del cual, se desemboca al menú principal para acceder a todos los módulos.

| <b>EX C:\DBC\DBCV7\DBC.EXE</b>         |                                                                                                    |  |                                         |
|----------------------------------------|----------------------------------------------------------------------------------------------------|--|-----------------------------------------|
| $\overline{a}$                         | COOP.DE AHORRO Y CREDITO COMERCIO LTDA.<br>Ahorros Créditos cErtificados contaBilidad acTivos Roles Médico Otros Salir<br>ejecutar cualquier otro programa |  | Menú Inicial                            |
|                                        |                                                                                                    |  | UIERNES , 30-MAY-2008 13:01:15 Pto:00   |
|                                        |                                                                                                    |  |                                         |
|                                        |                                                                                                    |  |                                         |
|                                        |                                                                                                    |  |                                         |
|                                        |                                                                                                    |  |                                         |
|                                        |                                                                                                    |  |                                         |
|                                        |                                                                                                    |  |                                         |
|                                        |                                                                                                    |  |                                         |
|                                        |                                                                                                    |  |                                         |
|                                        |                                                                                                    |  |                                         |
|                                        |                                                                                                    |  |                                         |
|                                        |                                                                                                    |  |                                         |
| Con <mark>[Esc]</mark> Sale al WINDOWS |                                                                                                    |  | Para retornar escoja <mark>[Dbc]</mark> |
|                                        |                                                                                                    |  |                                         |

**Figura 3.1: Menú principal del Sistema DBC**

Para los sistemas operativos modernos basados en Windows, el sistema DBC se ejecuta en una ventana de comandos de MS-DOS. El manejo del sistema se lo hacía exclusivamente utilizando el teclado y con atajos numéricos para opciones del menú, como se muestra en la siguiente foto:

| <b>EX C: \DBC\DBCV7\DBC.EXE</b>                                                                                                    |  |
|----------------------------------------------------------------------------------------------------|--|
| COOP.DE AHORRO Y CREDITO COMERCIO LTDA.<br>Sistema de AHORROS<br><b>Ahorros Créditos cErtificados contaBilidad acTivos Roles Médico Otros Salir</b>                                                                                                    |  |
| UIERNES . 30-MAY-2008 13:27:45 Pto:00<br>PCIONES                                                                                                    |  |
| $\rightarrow$ 1 - MENU principal de PROCEDIMIENTOS ESPECIALES<br>2 - MENU para ventanillas de recaudación<br>3 - MENU para VENTANILLA DE AFILIACIONES<br>4 - MENU para registro de cheques y varios<br>5 - MENU de CALCULO de intereses de ahorros<br>6 - MENU de depósitos a PLAZO FIJO<br>7 - MENU de garantías bancarias |  |
| ESCOJA UNA OPCION<br>Con [13sc] CANCELA EL PROGRAMA                                                                                                    |  |

**Figura 3.2: Menú de opciones del Sistema de Ahorros del DBC**

Como se puede apreciar el usuario se encontraba acostumbrado a no utilizar el ratón para manejar la interfaz de este sistema.

#### **Módulo de Contabilidad del DBC**

El programa principal del Módulo de Contabilidad es el que ingresa los comprobantes contables. En el DBC la pantalla era la siguiente:

| <b>EX C: VDBCVDBCV 7VDBC. EXE</b>                                                                                                    |                                                                   |                                      |
|----------------------------------------------------------------------------------------------------|-------------------------------------------------------------------|--------------------------------------|
| GRABACION DE COMPROBANTES CONTABLES                                                                                                   |                                                                   |                                      |
| Grabar/actualizar Consultas Reportes proc.Diario proc.Mensual proc.Especial                                                           |                                                                   | Número: 08D01916 <sup>7</sup> @'=FIN |
| Fecha: 30-MAY-2008<br>Tipo: Diario                                                                                                    |                                                                   | 30-MAY-2008 15:05:24 Pto:00          |
| Referencia: MARCELO TRIUIÑO PAZMIÑO<br><b>CONCEPTO O DETALLE DEL COMPROBANTE</b><br>TRIVIÑO. SEGUN FACTURA PRESENTADA #003-001-000256 | DE CAJA CHICA PARA PAGAR VIATICOS DE ALIMENTACION DEL SR. MARCELO |                                      |
| Detalle                                                                                                    |                                                                   |                                      |
| Cuenta:<br><b>Uiaticos-Seminarios</b><br>15019030<br>110105<br>Efectivo                                                               | Débitos<br>8.50                                                   | Créditos<br>8.50                     |
|                                                                                                    | 8.50                                                              | 8.50                                 |
| COMPROBANTE CUADRA PERFECTAMENTE.                                                                                                    | Graba? SN                                                         |                                      |

**Figura 3.3: Formulario de ingreso de un comprobante contable en el DBC**

El comprobante contable mostrado indica un asiento contable del Tipo Diario que realiza la devolución de dinero por viáticos justificados.

Pero la mayor cantidad de comprobantes contables del sistema DBC son aquellos que contabilizan las tareas diarias de la Cooperativa y estos comprobantes son generados en procesos automáticos.

Desde este sistema se pudo constatar que el uso limitado del teclado en sistemas MS-DOS hacia un poco lento el manejo de una interfaz, ya que el usuario estaba limitado a realizar pasos en línea de inicio a fin para poder realizar un comprobante contable.

#### **Módulo de Ahorros del DBC**

Se estudio este modulo desde su primer paso: El ingreso de socios a la Cooperativa.

El usuario registraba los datos personales del socio y al finalizar, quedaba creada la cuenta de ahorros en la Cooperativa

La pantalla del DBC donde se realiza la afiliación de los socios es la siguiente:

| <b>EX C: \DBC\DBCV7\DBC.EXE</b>                                                                                                    |      |
|----------------------------------------------------------------------------------------------------|------|
|                                                                                                    |      |
| CONSULTA DE DATOS DE UN SOCIO Fecha:30-MAY-2008                                                                                                    |      |
| Grabar/actualizar Consultas Reportes proc.Diario proc.Mensual proc.Especial                                                                                             |      |
| INúmero de cuenta: 100317177                                                                                                    |      |
| UIERNES , 30-MAY-2008 19:17:03 Pto:00                                                                                                    |      |
| <b>ANNEXANGUARDER STATE</b><br>$A$ L<br>E<br><b>SECONDER</b><br>Apellidos y Nombres: TRIUIÑO PAZMIÑO MARCELO UICENTE                                                    |      |
| Fecha de NACIMIENTO: 28-ABR-1981 Lugar: GUAYAQUIL 7ipo ID: C                                                                                                    |      |
| Cédula de identidad: 1309068375<br>$Sexo$ (M - F): M MASCULINO                                                                                                    |      |
| Ocupación: 67                                                                                                    |      |
| Estado CIUIL: 2 CASADO de o Ocupación<br>Ciudad donde reside: 440 PORTOUIEJO<br>Teléfono: 099976048.                                                                    |      |
| Dirección Domiciliaria: UILLAS DE LA 15 DE ABRIL 1 ERA ETAPA 2 C<br>Lugar o empresa donde trabaja: COOP DEL MAGISTERIO Y PRESTA                                         |      |
|                                                                                                    |      |
| Dirección del trabajo: CALLÉ MORALES  Y CALLE CHILE                                                                                                    |      |
| Remuneración mensual:       1,400.00                                                                                                    |      |
|                                                                                                    |      |
| $\mathcal{E}$ Sujeto I.C.C(S $\hat{\wedge}$ N) S<br>$\mathcal{D}$ A T O S $\mathcal{D}$ E L C O N Y U G E LA SERVER AND SUNTAINS SERVER AND SUPPORT OF A REAL PROPERTY. |      |
| Apellidos y nombres: TAURIZ NAVARRO WENDY ARLETT                                                                                                    |      |
| Profesión y ocupación: 41<br>Ingreso mensual:                                                                                                    | . ПА |
| Lugar o empresa donde trabaja:                                                                                                    |      |
| Dirección del trabajo:                                                                                                    |      |
|                                                                                                    |      |
| [PaUp]=Retrocede [PaDn]=Avanza [F2]=Resto de datos [Esc]=Salir del programa                                                                                             |      |
| Desea otra consulta?                                                                                                    |      |
|                                                                                                    |      |

**Figura 3.4: Formulario de ingreso de datos de socios en el DBC**

Como se mencionó antes, una vez creada la cuenta del socio, se registran los movimientos de éste en el programa de transacciones de ahorro, mostrado en la siguiente figura; la cual es la que usan los cajeros para realizar los respectos depósitos y retiros en las cuentas de los socios.

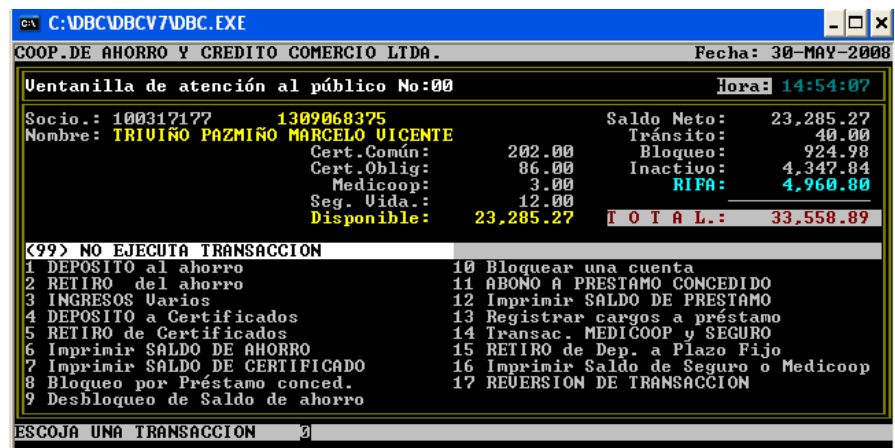

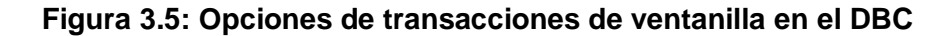

Los cajeros ingresaban primero al socio, por medio del número de cuenta y después se elegían por medio del teclado las diversas opciones disponibles; por ejemplo, si se elije un RETIRO del Ahorro, el usuario tenía que escribir el número 2 y al dar ENTER accedía a la pantalla para elegir el valor a retirar:

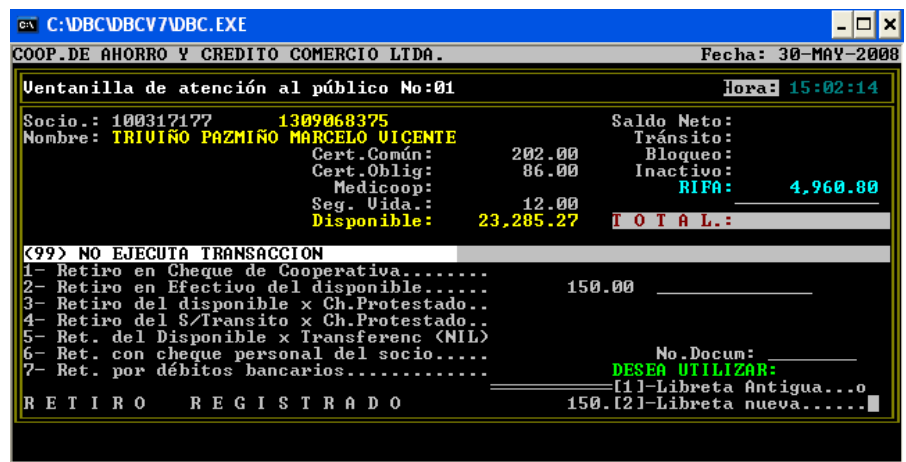

#### **Figura 3.6: Fin de transacción de retiro de ahorros en el DBC**

Todas las transacciones de ahorros son la base de este modulo, con las cuales generan los informes y cálculos correspondientes para el manejo del dinero de los socios.

#### **Modulo de Cartera del DBC**

El sistema de Cartera es sin duda el más importante de una institución financiera, ya que en ella se generan los mayores ingresos de éstas por medio de los créditos a los socios.

Un crédito comienza por una Solicitud de Crédito, la cual, luego de los respectivos análisis, se aprueba o se rechaza; si se aprueba se procede a liquidarla, proceso por el cual, se acredita a la cuenta del socio, el valor concedido.

En el sistema DBC se utilizaba esta pantalla para realizar una solicitud de crédito:

| No.Solicitud: 000000 Fecha: 30-MAY-2008<br>MARTES . 30-MAY-2008 14:58:13 Pto:00<br>DATOS DEL CREDITO<br>  Monto solicitado: 2,000.00 Plazo de pago: 12 neses<br>  Objetivo crédito: 279 OTROS SERVIC.PERSONALES<br>Clase de crédito: 32 Consumo<br>Código del socio: 100317177<br>Nombres: TRIUIÑO PAZMIÑO MARCELO UICENTE<br>Dirección donic:: UILLAS DE LA 15 DE ABRIL I ERA ETAPA 2 Celef: 099976048,<br>  DACION OSWALDO LOOR (635809 MAME)<br>  Uive en casa [1] PROPIA [2] ARRENDADA [3] OTROS: 2 ARRENDADA<br>Está hipotecada (Si) o (No): N<br>Pago mensual: 100.00 Tiempo residencia (años): 1<br>  Estado de la solicitud: (A=aprobada - R=rechazada): A<br>Oficial: SMACI1<br>llMotivo: | GRABACION DE UNA SOLICITUD DE CREDITO DE CONSTRUITO | CC022MENU |
|----------------------------------------------------------------------------------------------------|-----------------------------------------------------|-----------|
|                                                                                                    |                                                     |           |
|                                                                                                    |                                                     |           |
|                                                                                                    |                                                     |           |
|                                                                                                    |                                                     |           |
|                                                                                                    |                                                     |           |
|                                                                                                    |                                                     |           |
|                                                                                                    |                                                     |           |
|                                                                                                    |                                                     |           |
|                                                                                                    |                                                     |           |
|                                                                                                    |                                                     |           |
|                                                                                                    |                                                     |           |
|                                                                                                    |                                                     |           |
|                                                                                                    |                                                     |           |
|                                                                                                    |                                                     |           |
|                                                                                                    |                                                     |           |
|                                                                                                    |                                                     |           |
|                                                                                                    |                                                     |           |
|                                                                                                    |                                                     |           |
|                                                                                                    |                                                     |           |
| [F1]=Proseguir [F3]=GRABAR [Enter]=CORREGIR [Esc]=Salir                                                                                                    |                                                     |           |

**Figura 3.7: Formulario de ingreso de solicitud de crédito en el DBC**

Para liquidar la solicitud se usa la siguiente pantalla:

| GRABACION/LIQUIDACION DE UN CREDITO CONCEDIDO<br>Socio: 100317177 IRIUIÑO PAZMIÑO MARCELO UICENTE Certif: 256.00<br>. 30-MAY-2008 15:12:11 Pto:00<br><b>UI ERNES</b><br>$Neta = 33,368.89 + Cheques$<br>$40.00 =$ Ahorro Total 33,408.89<br>$1 - 0a$ lor concedido.: 3,500.00 $12 - 12$ No. del pagaré: 48980<br>2- Plazo Fijo?: 0 P.Mensual 13- Fecha que vence.: 6-MAV-2010<br>3- Plazo en meses: 30 meses 11- Bloqueo Ahorros.: 520.00<br>4- Tasa Activa: 16.50% 11- No. de Cta.Cte: smacil 1402<br>Interés total: 795.10 16-0fic. crédito: | <b>EX C: VDBCVDBCV 7VDBC. EXE</b>           |  |
|----------------------------------------------------------------------------------------------------|---------------------------------------------|--|
|                                                                                                    |                                             |  |
|                                                                                                    |                                             |  |
| 9- Tipo de Garantía: 05 Sobre Firmas<br>10- Objetivo: 50 Consumo<br>  11- Tipo de Crédito.: 02 Credito de consumo<br>  SOLICITUD No: 081615               Destino: 979   Clase: 02                                                                                                    | 8- Clase de Crédito: 01 Créditos por Vencer |  |
| A CONCEDER UN PRESTAMO EMERGENTE?<br>UA<br>S I<br>[F1] regresa a pantalla anterior<br>Con <b>Disci</b> retorna al MENU CENTRAL<br><b>Con</b>                                                                                                    |                                             |  |

**Figura 3.8: Formulario de liquidación de créditos en el DBC**

Al verificar ambos procesos, se constato como en el sistema de contabilidad que el usuario tenía que navegar por todos los campos de la liquidación, para poderla procesar, además que se volvían a chequear datos que fueron tomados en la solicitud de crédito, por lo que se decidió optimizar de la mejor manera este proceso.

#### **Módulo de Inversiones del DBC**

Este módulo permite a los socios realizar, depósitos a plazo fijo, con un interés notablemente mayor a la tasa normal de interés.

Al analizar el sistema DBC pude constatar que en dicho sistema había una numeración independiente de clientes, paralelamente al sistema de ahorros, los cuales se ingresaban con datos básicos y se procedía a realizar el respectivo depósito:

| on D: WINDOWS is ystem 32 cmd. exe - dbc                                                                                        |
|----------------------------------------------------------------------------------------------------|
| GRABACION DE DEPOSITOS A PLAZO FIJO<br>Grabar/actualizar Consultas Reportes proc.Diario proc.Mensual proc.Especial              |
| Grabar, Liquidar, Renovar depósitos, Corregir, Reimprimir, etc. 18:00:22                                                        |
| Cuenta Plazo Fijo: 100000017<br><b>Razón o Nombre: RIUADENEIRA RIUAS NIEUE CONCEPCION</b>                                       |
| Depósitos Acumulados: 25.00                                                                                                    |
| 1- Número del Depósito: 16589<br>2- Fecha (Carlier 1990)<br>3- Valor (Carlier 1990)<br>3- Valor (Carlier 1990)                  |
| 4- Plazo en días: 45<br>5- Fecha de Vencimiento: 14-JUL-2008                                                                    |
| 6- Tasa de Interés: 4.00% Valor del interés: 25.00<br>7- Tipo de Depósito: Int. al UENCIMIENTO                                  |
| 8- Ret.AHORRO: 5,000.00 Cta.Socio: 100317177 IRIUIÑO PAZMIÑO MARC<br>9- Efectivo:<br>Cta.Cont.:<br>Cta.Cont:<br>$0 - 0$ /Cheque |
|                                                                                                    |
| Con <b>[Esc]</b> retorna al MENU CENTRAL                                                                                        |
| $[99] = \text{GRABAR} \dots$<br>[Enter]= CORREGIR                                                                               |

**Figura 3.9: Formulario de ingreso de depósito a plazo fijo en el DBC**

Como se puede apreciar en la figura anterior, un depósito a plazo fijo contiene información bastante exacta y breve. Lo necesario para realizar los informes diarios y sus contabilizaciones.

## **3.1 Requerimientos funcionales y no funcionales a partir**

### **del sistema anterior**

#### **Requerimientos Funcionales**

Los usuarios de la Cooperativa Comercio Ltda. estuvieron de acuerdo con el siguiente requerimiento funcional:

El sistema nuevo debe tener una similitud al DBC en su interfaz gráfica.

Cumplir este requerimiento, permitía que la capacitación a los usuarios fuera bastante rápida y sin mayores inconvenientes.

En el Módulo de Ahorros se pidieron los siguientes requerimientos:

- Se pueda ingresar una foto del socio y su firma correspondiente.
- Implementar cuentas con firmas conjuntas, es decir, que la cuenta de ahorros tenga datos de un alterno, el cual también puede realizar retiros en la cuenta.
- Las transacciones de ahorro tengan las siguientes pistas de auditoría: identificador del computador donde se hizo la transacción.

En el Módulo de Cartera se requirió lo siguiente:

 Se puedan ingresar comentarios de los oficiales de crédito en la base de datos, para que estos perduren y se puedan consultar en cualquier momento. En el DBC simplemente estos comentarios se escribían en un procesador de texto y luego los imprimían sobre documentos a archivar.
- Establecer pasos del proceso de solicitud, aprobación y liquidación; es decir que en el sistema se marque como aprobada o rechazada una solicitud y el programa de liquidación acepte solamente solicitudes aprobadas; en el DBC la aprobación no pasaba de documentos firmados y se procedían a liquidar, sin quedar vestigios de quien aprobaba la solicitud de crédito.
- Se pueda relacionar un crédito demandado a uno o más abogados.
- Las ampliaciones y renovaciones de crédito se puedan contabilizar automáticamente. En el DBC este proceso es manual y era bastante común que los oficiales de crédito cometan equivocaciones al tratar de realizar estos comprobantes contables.

En el Módulo de Inversiones se requirió lo siguiente:

- Se puedan marcar depósitos a plazo fijo como garantías de crédito.
- Se pueda ver qué día de la semana cae una fecha de vencimiento para poder decidir bien el plazo.
- Parameterizar las tasas pasivas según montos y plazos, bloqueando al usuario elegir a su criterio la tasa a elegir y que sólo el gerente general puede aumentar en 1 punto la tasa.

#### **Requerimientos no funcionales**

En general, los requerimientos no funcionales que se recolectaron de este proyecto fueron los siguientes:

- Aumentar la rapidez de los procesos del negocio.
- Sea facil migrar las estaciones de trabajo a otros sistemas operativos.
- El costo nulo de las herramientas de desarrollo.
- Los datos se encuentren seguros en una base de datos relacional.
- El sistema mantenga un óptimo desempeño, al aumentar las estaciones de trabajo en la institución.

## **3.2 Diseño del Sistema**

#### **3.2.1 Arquitectura**

El Sistema COOPFIN quedo estructurado como un sistema Cliente – Servidor, configurado como 3 capas 2 niveles, tal como se muestra en la imagen siguiente:

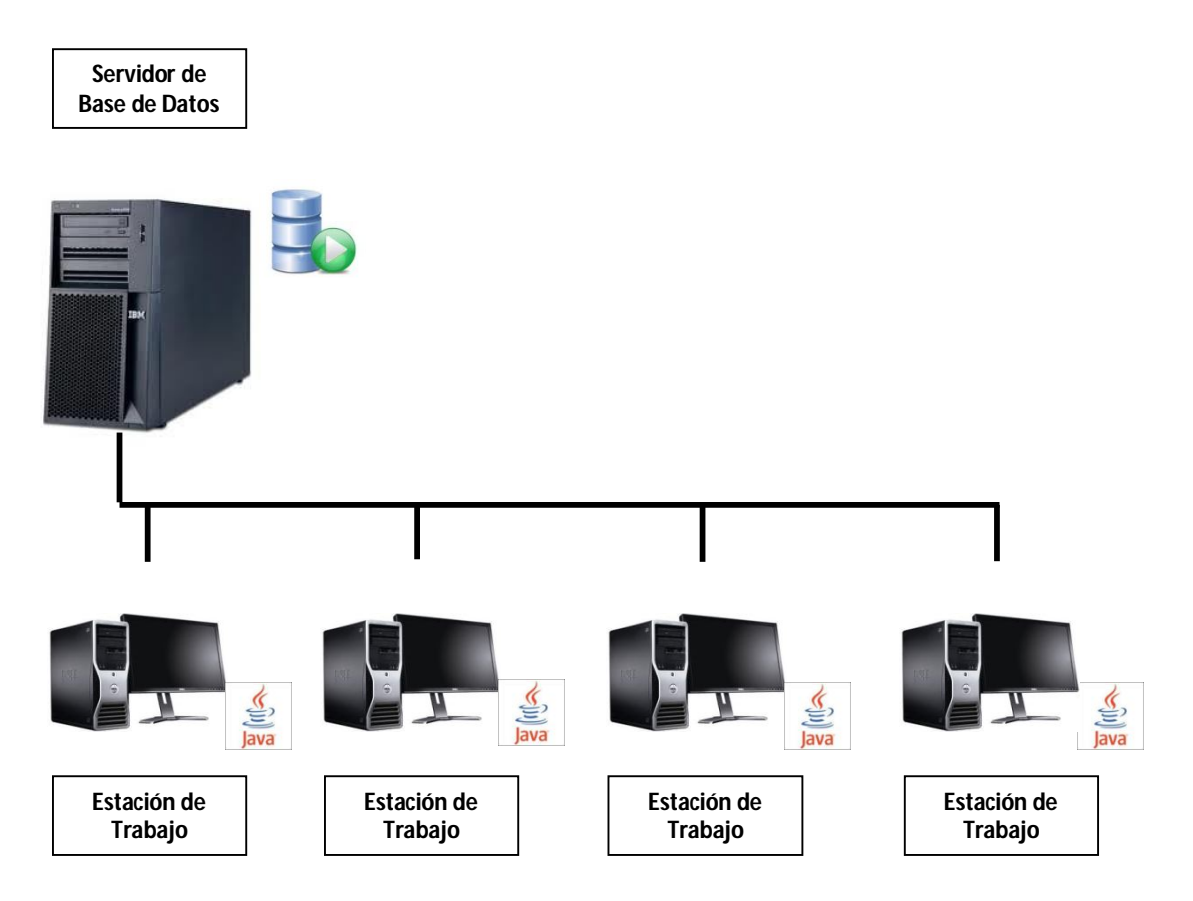

**Figura 3.10: Arquitectura Cliente-Servidor**

La Base de Datos MySQL se encuentra en el equipo servidor de Base de Datos dedicado sólo a eso y el sistema COOPFIN, es decir los ejecutables de Java se encuentran instalados en cada equipo de la red.

Además se ha implementado un sistema de actualización automático muy al estilo del Java Web Start el cual, al momento de ejecutar el sistema COOPFIN, se revisa la base de datos para ver si existe una nueva versión del sistema dentro de la base de datos y si es necesario, se actualiza la aplicación en cada cliente.

#### **3.2.2 Diseño de la Base de Datos**

Habiendo analizado todo el sistema anterior, se fue diseñando las tablas de la base de datos a utilizar:

#### **Módulo de Contabilidad**

Siendo la parte más importante de cualquier sistema financiero, se comenzó con este módulo. Al analizarse el diseño de los archivos de información y de los programas principales de alimentación de datos, se crearon las siguientes tablas:

| comprobante_contable              |                                                                                                    |  |  |  |  |
|-----------------------------------|----------------------------------------------------------------------------------------------------|--|--|--|--|
| id_empresa VARCHAR(10)            | documento contable                                                                                          |  |  |  |  |
| $\mid$ tipo CHAR $(1)$            | id_documento INT(10)                                                                                        |  |  |  |  |
| numero CHAR(5)                    | $\bullet$ id_empresa VARCHAR(10)<br>$\bullet$ tipo comprobante CHAR(1)                                      |  |  |  |  |
| fecha DATE                        |                                                                                                    |  |  |  |  |
| Concepto VARCHAR (375)            | Inumero_comprobante CHAR(5)<br>◆ fecha_comprobante DATE                                                     |  |  |  |  |
| total debe DECIMAL(13,2)          |                                                                                                    |  |  |  |  |
| total_haber DECIMAL(13,2)         | ⊙ cuenta_contable VARCHAR(10)                                                                               |  |  |  |  |
| O nombre_beneficiario VARCHAR(50) | descripcion VARCHAR(50)                                                                                     |  |  |  |  |
| $\bullet$ id_banco CHAR(3)        | valor DECIMAL (13,2)                                                                                        |  |  |  |  |
| $\bullet$ id cta cte VARCHAR(15)  | $\blacklozenge$ tipo_documento CHAR(1)<br>$\bullet$ conciliado CHAR $(1)$<br>O numero documento VARCHAR(10) |  |  |  |  |
| numero_cheque VARCHAR(10)         |                                                                                                    |  |  |  |  |
| Cusuario VARCHAR(20)              |                                                                                                    |  |  |  |  |
| $\bullet$ id maguina VARCHAR(30)  | Indexes                                                                                                    |  |  |  |  |
| hora DATETIME                     |                                                                                                    |  |  |  |  |
| Indexes<br>ь                      |                                                                                                    |  |  |  |  |

**Figura 3.11: Tablas de comprobantes y documentos contables**

En la tabla "comprobante\_contable" está guardada la información general del comprobante, por ejemplo la fecha y hora, el usuario, el equipo donde fue realizado, etc.

En la tabla "documento\_contable" se guarda el detalle del comprobante, decir los valores del debe y haber de cada cuenta contable utilizada.

Los Tipos de Comprobantes usados en el Sistema son los siguientes:

Compra.- Cuando se desea realizar la compra de un bien o servicio.

Diario.- Comprobante general de procesos diarios del Sistema como por ejemplo: Depósito o Retiros de la cuenta corriente de la Cooperativa en un Banco o una salida de caja chica por viáticos de los empleados.

Ingreso.- Comprobante que genera ingreso de dinero a la Cooperativa.

Pago.- Cuando hay salida de efectivo o cheques de la Cooperativa por pagos de proveedores.

Venta.- Cuando hay venta de Bienes o Servicios.

Para el negocio de la Cooperativa son solamente usados los comprobantes de Diario y Pago.

Estos comprobantes utilizan una numeración secuencial que comparten todos los comprobantes, aunque se puede parameterizar para que utilicen una numeración independiente.

Una de las exigencias de la SBS es que nunca se deje de utilizar un número de comprobante y además que la secuencia de números sea siempre secuencial respecto a cada fecha, es decir por ejemplo: si el día 28 de Abril se terminan los comprobantes con la numeración 3800, el 29 de Abril no puede contener al número 3799, siempre un número superior inmediato.

Estas reglas ponen en bastante sigilo al personal de Contabilidad de la Cooperativa que día a día esta atento a esta norma para poder enviar diariamente los Balances Generales a la SBS.

#### **Módulo de Ahorros**

El proceso de afiliación consiste en ingresar datos de los socios e inmediatamente quedan creadas las cuentas de ahorro, relacionadas con un número de socio que tiene la siguiente estructura:

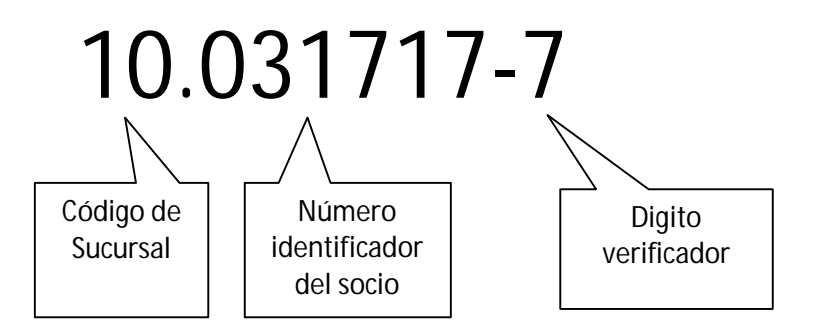

#### **Figura 3.12: Estructura de un número de socio del sistema**

En el sistema DBC, el número de cuenta siempre estaba guardado de la siguiente manera en texto plano:

100317177

Para el Sistema COOPFIN, las cuentas se las estructuró de la siguiente manera:

**sucursal\_socio**.- La sucursal a la que pertenece el socio, indica en qué sucursal el socio ha aperturado su cuenta de ahorros. El tipo de dato utilizado es TINYINT (1 byte).

**id\_socio**.- El identificador del socio, numero incremental que incluye el digito verificador. El tipo de dato utilizado es MEDIUMINT (3 bytes)

En la base de datos un número de cuenta utiliza 4 bytes solamente y por medio de un algoritmo se puede representar de la forma mostrada arriba. Comparada con la metodología del DBC el sistema COOPFIN es más eficiente ya que el DBC utiliza 9 bytes para guardar un número de cuenta.

El dígito verificador se calcula por medio del algoritmo modulo 2 que es el mismo para calcular el digito final de una cédula de la República del Ecuador.

Al analizar la estructura del archivo de socios, se pudo diseñar las siguientes tablas que contienen los datos del los socios:

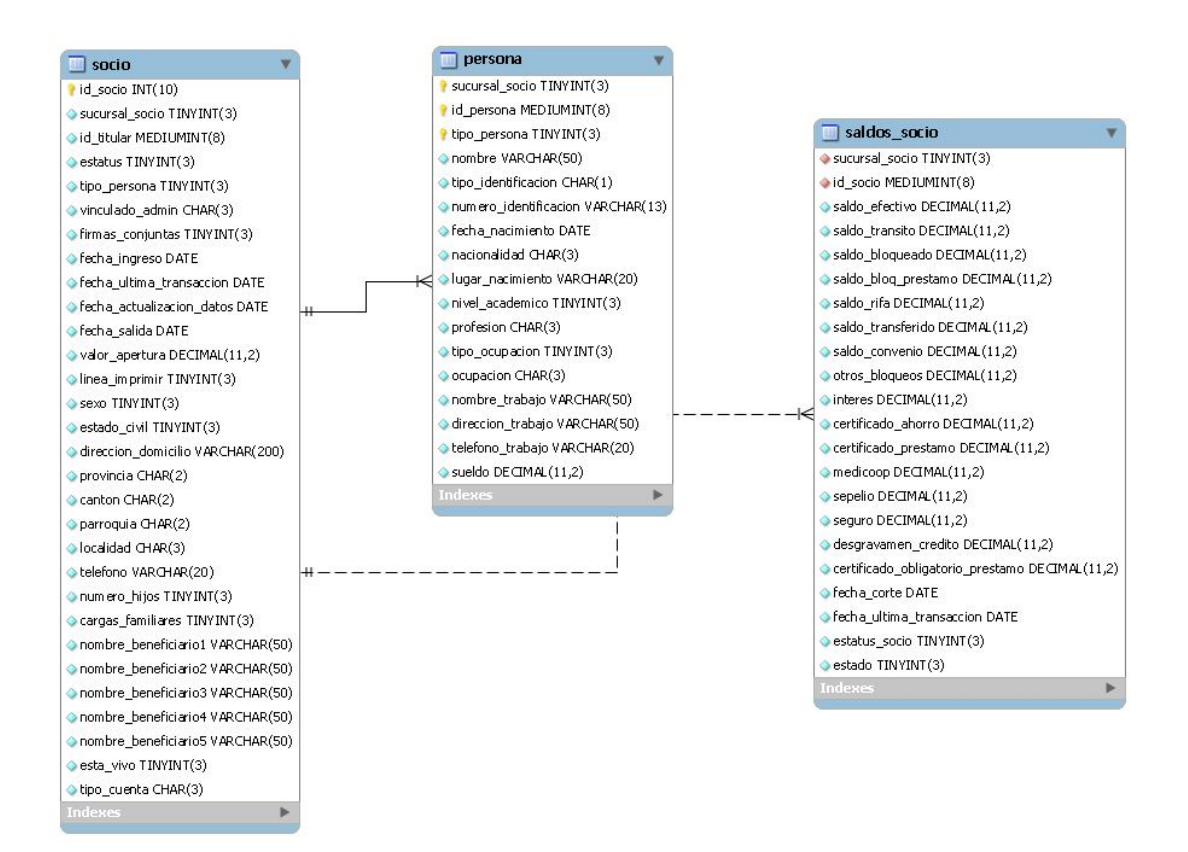

**Figura 3.13: Tablas de datos personales de los socios**

La tabla persona contiene los datos personales del socio y su cónyuge, cuando el campo tipo\_persona=1 y tipo\_persona=2 respectivamente.

La tabla saldos\_socio contiene los saldos de la cuenta de ahorros del socio, con todos los campos disponibles que utiliza la Cooperativa en los diferentes productos que ofrece.

Como se vio en los requerimientos, al desarrollo del sistema COOPFIN se le exigió que a los socios se les pueda guardar en la base de datos una foto y una firma. Como solución a este requerimiento, se procedió a guardar las dos caras de la cédula del socio ya que este documento tiene información importante del socio incluido los nombres de los padres, siendo el caso que se necesite por fuerza mayor un retiro de emergencia realizado por éstos.

La tabla que contiene esas imágenes es la siguiente:

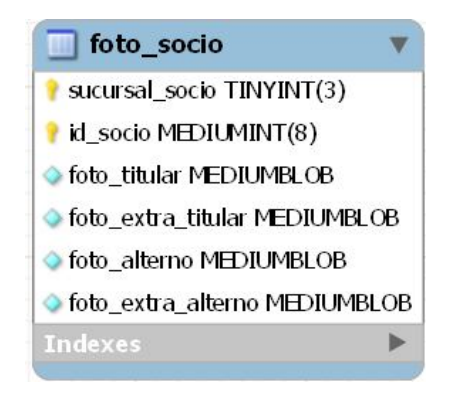

**Figura 3.14: Tabla de fotos de los socios**

El tipo de dato MEDIUMBLOB me permite guardar datos binarios de hasta 16777215 bytes, más que suficiente para la imagen que deseo guardar, ya que se ha implementado una función que convierte la imagen tomada de un scanner a una imagen de ancho fijo de 700 pixeles de ancho en formato JPEG al 75% calidad, lo cual nos da una imagen de unos 60K en promedio, resultando en ambas caras de la cédula unos 120K promedio por socio.

La foto alterno, indica las caras de la cédula de La Persona Alterna de la cuenta, que es aquella que puede realizar retiros también de la misma.

Esta tabla foto\_socio es la más grande del sistema debido a la naturaleza del contenido, a la fecha actual se tiene registrados 30620 socios que tienen las cédulas registradas en el sistema, ocupando 4GB de espacio en el servidor.

Como se indicó antes, al momento de afiliarse el socio, se crea un registro en la tabla saldos\_socio en blanco (saldos en cero) e inmediatamente se realizan las transacciones de depósito para los certificados de aportación y saldo para la cuenta. A partir de este momento, el socio puede hacer todas las transacciones que desee.

Aparte de la tabla de información de los socios, la tabla más importante del sistema de ahorros es la tabla transacción:

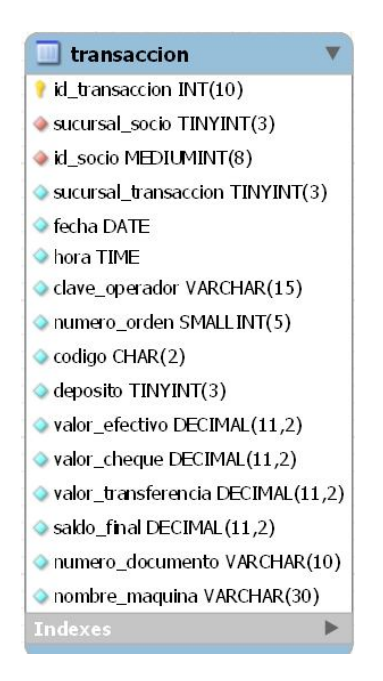

**Figura 3.15: Tabla de transacciones de ahorros**

Esta tabla contiene todas las transacciones de ahorro que realiza el socio durante su vida operativa en la cooperativa, dependiendo del código de la transacción se afectan

los diversos campos de la tabla saldos\_socio mostrada anteriormente. Además si la transacción afecta al saldo disponible del socio, se afecta el campo "fecha\_ultima\_transaccion" de la tabla socio, para diversos reportes financieros.

#### **Módulo de Cartera**

Este módulo es uno de los más importantes para el negocio, ya que los mayores ingresos que tienen las instituciones financieras provienen de los intereses de capital que genera su cartera de crédito.

Este fue el módulo más complejo de realizar, luego de realizar un análisis de las tablas de crédito, se establecieron las siguientes tablas principales de este sistema:

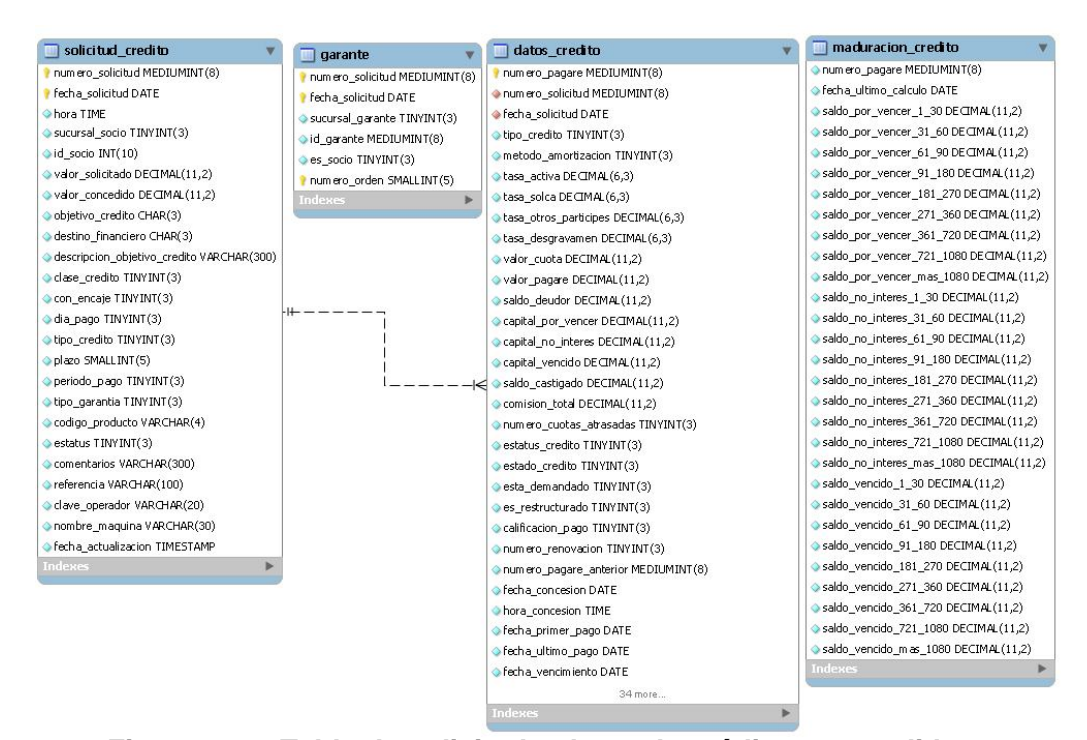

**Figura 3.16: Tabla de solicitud y datos de créditos concedidos**

Los créditos comienzan con una solicitud que contienen los datos generales de éste; al momento de liquidarlos (acreditar el valor concedido en la cuenta del socio) se crea un registro en la tabla datos\_credito y maduración crédito.

Un crédito es un registro bastante complejo, ya que su comportamiento varía constantemente durante su vigencia.

Cada crédito tiene su maduración, ésta es un conjunto de saldos que todos sumados corresponden al saldo deudor actual del mismo.

Cuando un crédito es concedido, todo el saldo deudor se encuentra como capital por vencer. En la maduración se segrega el saldo deudor en los campos

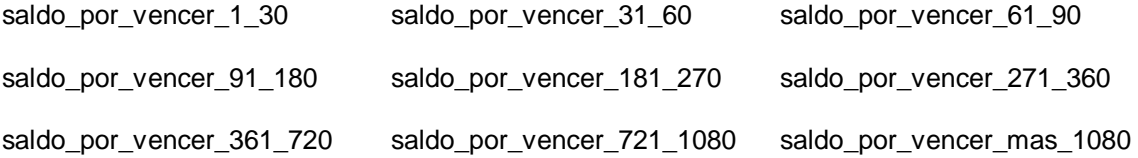

Esta información es segregada de la siguiente forma:

Tomando una tabla de amortización de un crédito a 12 meses, tenemos los siguientes valores:

|          | COOP. DE AHORRO Y |         | CREDITO COMERCIO LTDA.<br>Capital: 2000.00 Tasa: 15.00% Plazo: 12 Cuota: 180.52 0.00% Comisión: 0.00 |         |        |             | Fecha: 20110615 |
|----------|-------------------|---------|----------------------------------------------------------------------------------------------------|---------|--------|-------------|-----------------|
| Pago     |                   |         | Fechas Saldo Cap. Dividendo Amortización Interés Saldo Deudor Desgravamen                            |         |        |             |                 |
|          | 1 25-JUN-2010     | 2000.00 | 180.52                                                                                               | 155.52  | 25.00  | 1844.48     | 1.20            |
|          | 2 25-JUL-2010     | 1844.48 | 180.52 157.46                                                                                        |         | 23.06  | 1687.02     | 1.11            |
|          | 3 25-AGO-2010     | 1687.02 | 180.52 159.43                                                                                        |         | 21.09  | 1527.59     | 1.01            |
|          | 4 25-SEP-2010     | 1527.59 | 180.52                                                                                               | 161.43  | 19.09  | 1366.16     | 0.92            |
|          | 5 25-OCT-2010     | 1366.16 | 180.52                                                                                               | 163.44  | 17.08  | 1202.72     | 0.82            |
|          | 6 25-NOV-2010     | 1202.72 | 180.52                                                                                               | 165.49  | 15.03  | 1037.23     | 0.72            |
|          | 7 25-DIC-2010     | 1037.23 | 180.52                                                                                               | 167.55  | 12.97  | 869.68      | 0.62            |
|          | 8 25-ENE-2011     | 869.68  | 180.52                                                                                               | 169.65  | 10.87  | 700.03      | 0.52            |
|          | 9 25-FEB-2011     | 700.03  | 180.52                                                                                               | 171.77  | 8.75   | 528.26      | 0.42            |
|          | 10 25-MAR-2011    | 528.26  | 180.52                                                                                               | 173.92  | 6.60   | 354.34      | 0.32            |
|          | 11 25-ABR-2011    | 354.34  | 180.52                                                                                               | 176.09  | 4.43   | 178.25      | 0.21            |
|          | 12 25-MAY-2011    | 178.25  | 180.48                                                                                               | 178.25  |        | $2.23$ 0.00 | 0.11            |
| TOTALES: |                   |         |                                                                                                    | 2000.00 | 166.20 | 0.00        | 7.98            |

**Figura 3.17: Impresión de una tabla de amortización**

Tenemos una cuota mensual de 180.52; al primer pago, la amortización (abono a capital) es de 155.52, este es el saldo por vencer de 1 a 30 días, por lo que la maduración queda así:

```
saldo\_por\_vencer_1_30 = 155.52
saldo_por_vencer_31_60 = 157.46
saldo\_por\_vencer_61_90 = 159.43saldo por vencer 91 180 = 490.36
saldo_por_vencer_181_270 = 508.97
saldo_por_vencer_271_360 = 528.26
saldo_por_vencer_361_720 = 0.00
saldo_por_vencer_721_1080 = 0.00
saldo_por_vencer_mas_1080 = 0.00
Suman: 2000.00
```
Al momento de atrasarse una cuota, ésta cuota pasa al campo de saldo vencido correspondiente y el resto de cuotas a saldo que no devenga intereses.

#### **Módulo de Inversiones**

Luego de analizar todos los campos del diseño de archivo de este sistema; se crearon las siguientes bases de datos:

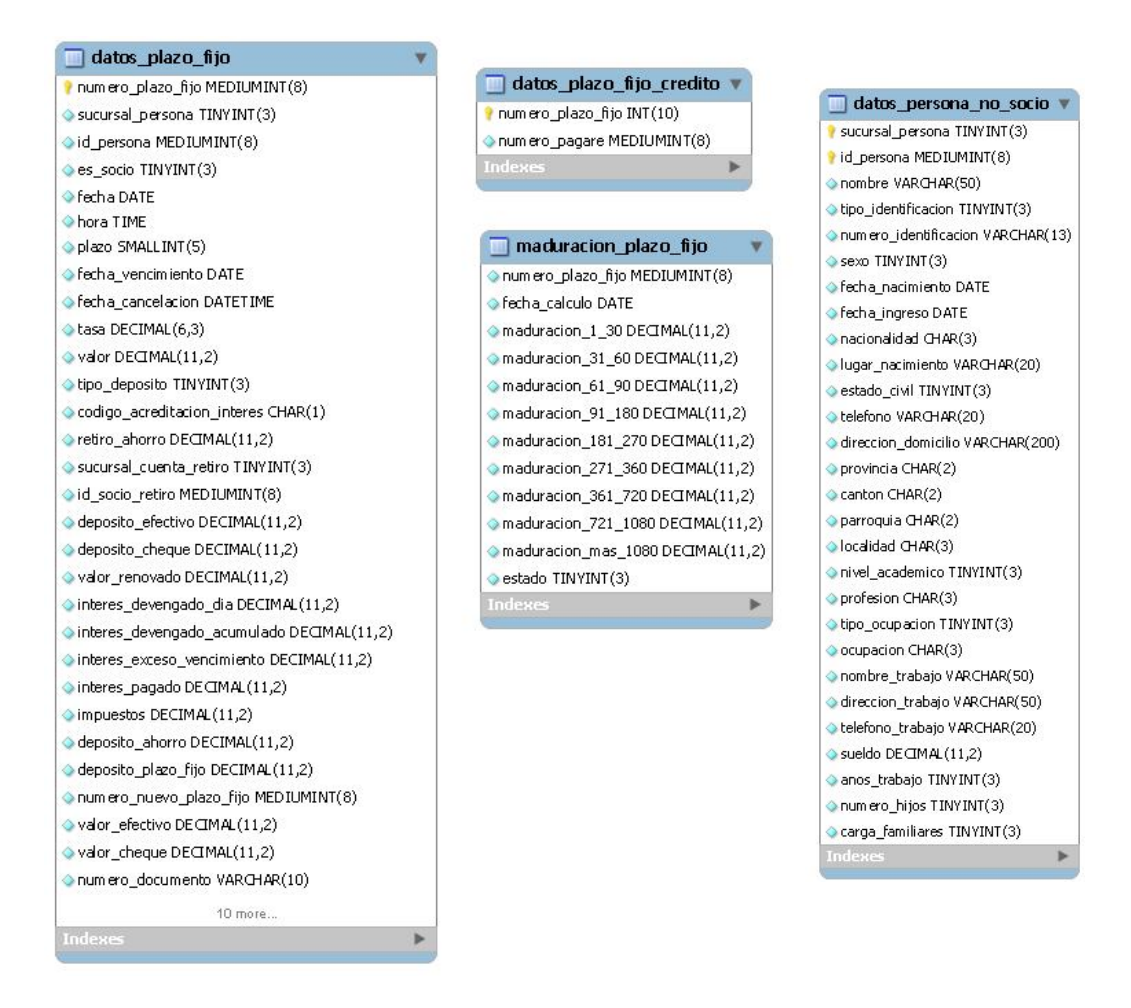

**Figura 3.18: Tablas del sistema de depósitos a plazo fijo**

Lo que se rediseñó completamente fueron los clientes, ya que habiendo una base de datos de socios se relacionaron todos los depósitos con los socios de la cooperativa y se creo una tabla datos\_persona\_no\_socio, la cual tiene la información de aquellas personas que no son socios de la cooperativa, pero mantienen depósitos a plazo fijo en ella.

### **3.3 Diseño del Plan de Pruebas**

#### **Descripción de Aspectos Generales**

#### **Objetivo**

El objetivo de las pruebas es probar que el sistema COOPFIN es capaz de mantenerse estable durante su uso durante la jornada de trabajo, el usuario pueda laborar de manera óptima y al final de las pruebas, los totales de transacciones cuadren con su contraparte en el sistema DBC.

#### **Especificaciones de Hardware y Software**

Para poder realizar las pruebas, se necesitaron equipos que tengan por lo menos las siguientes características:

Procesador Pentium de primera generación

128MB RAM

200MB HD

Impresora matricial marca EPSON modelo LX300 o similar (cajas de ahorro)

Impresora inyección de tinta (reportes varios)

El software necesario para correr las pruebas fue: SO Windows XP (Funciono sin problemas en Win98 y WinME) JRE 1.5

#### **Alcance**

El sistema COOPFIN en pruebas es utilizado por los jefes de área de Ahorros, Crédito y Contabilidad, debido a su experiencia en el trabajo, el resto de usuarios del sistema mantienen sus labores cotidianas normales.

#### **Definición de la Estrategia de Pruebas**

Cada jefe de área utilizara los módulos que le correspondan y realizaran tareas con datos del día en el sistema, luego de ingresar información sacarán los reportes correspondientes para poder realizar las comparaciones con el DBC y analizar los resultados del comportamiento de la interfaz de usuario.

#### **Descripción de Requerimientos**

#### **Requerimientos Funcionales**

- Todos los nuevos campos requeridos, se guarden correctamente en la base de datos.
- Los saldos de los socios sean los correctos luego de las transacciones.

#### **Requerimientos de Integración**

Las contabilizaciones automáticas de las transacciones realizadas, generen correctamente los comprobantes contables.

#### **Requerimientos de Interfaz de Usuario**

- El tipo de fuente permite la lectura de los formularios de datos en los sistemas.
- Se pueda llenar un formulario sin la necesidad de utilizar mucho el ratón, con el uso de la tecla ENTER.

#### **Recursos requeridos**

En general la colaboración de los jefes de área, los días que se realizan las pruebas del sistema.

#### **Calendario y Plazos**

Las pruebas son realizadas los días que hay menos concurrencia de clientes, generalmente los Viernes, y dichas pruebas, solo el presente dia.

#### **Seguimiento y Reporte de Defectos**

Entre ellos están Críticos, Severos, Advertencias y Cosméticos.

Si hubieron las 4 clases de defectos, siendo en su mayoría cosméticos que se trataron dependiendo de mi criterio respecto a los mismos.

#### **Aprobación del plan**

Conjunto al gerente se converso con los jefes de área para que estén dispuestos a colaborar en las pruebas del sistema.

### **Documentación de Resultados**

Al final del día de las pruebas, el Jefe de Sistemas, elabora un memo indicando los resultados del periodo de pruebas con los resultados obtenidos para que el gerente lo revise.

# **CAPÍTULO 4**

# **Implementación del Sistema**

## **4.1 Implementación de la Interfaz Gráfica con el Usuario**

Como meta principal, se estableció que el nuevo sistema a implementar debe tener absolutamente todos los procesos que el sistema DBC tenía, además de los nuevos requerimientos que por limitaciones de software, no eran posibles implementar en el lenguaje Databus, entre las primeras decisiones que se tomó, fue la de bautizar al Nuevo Sistema con un nombre, el cual quedo como COOPFIN.

Se inicio el desarrollo de las pantallas del módulo de Contabilidad del Sistema.

Debido a que la sugerencia principal de los usuarios indicaba que los programas nuevos debían tener una similitud en apariencia al DBC, por facilitar la tarea de capacitación a los usuarios, el programa final de ingreso de Comprobantes Contables quedó de la siguiente manera:

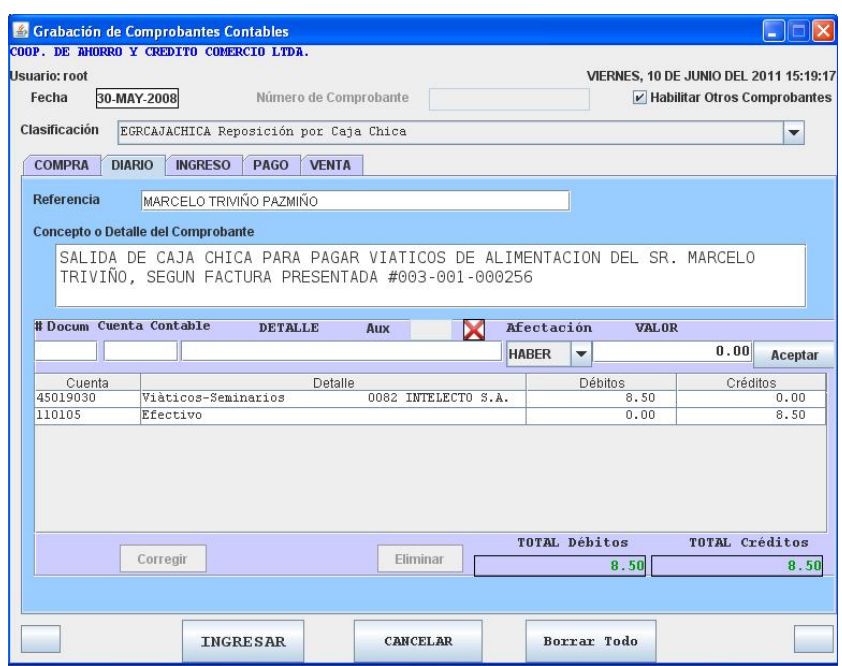

#### **Figura 4.1: Formulario de ingreso de un comprobante contable en el COOPFIN**

Luego de ingresar a la base de datos el Comprobante, automáticamente se procede a la impresión del mismo.

Debo mencionar de manera especial que el Sistema Nuevo utiliza un método nativo de Java implementado por mi persona para realizar la impresión de reportes y formularios el cual incluye el logo de la Cooperativa y el respectivo de espacio para la información pertinente, con esta implementación se evita el tener que pagar licencias de software para el uso de algún programa de generación de reportes. Este algoritmo de impresión de reportes es utilizado en todo el sistema COOPFIN.

A continuación se expone como queda impreso el mencionado comprobante:

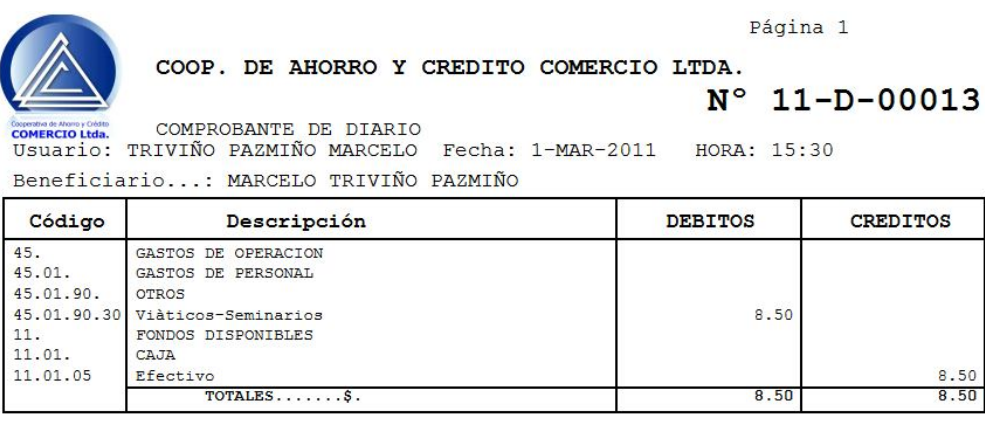

La cantidad de: OCHO 50/100 DOLARES

Concepto: SALIDA DE CAJA CHICA PARA PAGAR VIATICOS DE ALIMENTACION DEL SR. MARCELO TRI VIÑO, SEGUN FACTURA PRESENTADA  $\#003-001-000256$ 

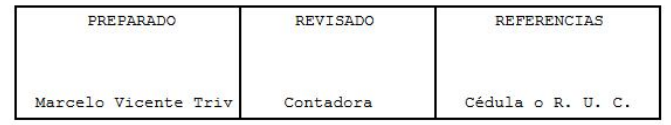

#### **Figura 4.2: Impresión de un comprobante contable en el COOPFIN**

A partir de esta información, día a día se generan los balances correspondientes y el envío de información.

#### **Módulo de Ahorros**

Habiendo tenido listo el Módulo de Contabilidad, se procedió a crear las pantallas del

Sistema De Ahorros, comenzando con el programa de Afiliación de Socios.

Siguiendo el pedido de los usuarios, el programa de afiliación siguió el modelo utilizado en el Sistema DBC, por lo que la pantalla de afiliación de socios quedo diseñada de la siguiente manera:

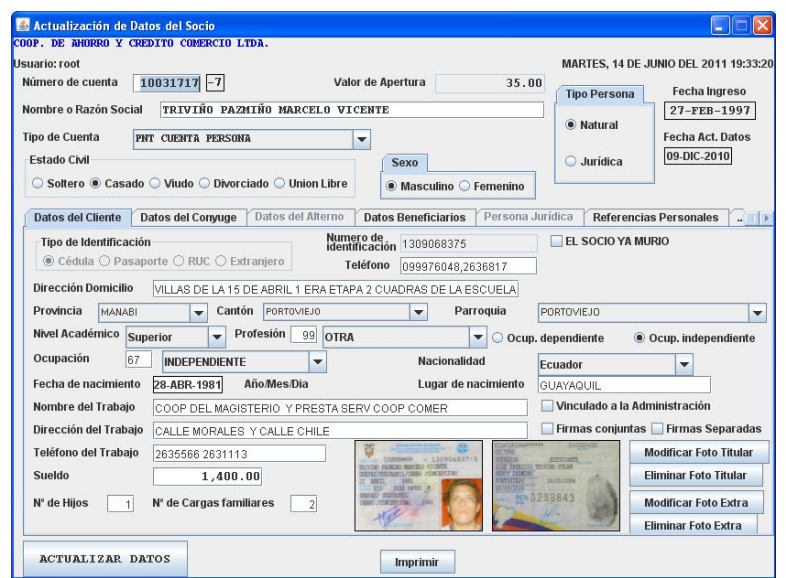

#### **Figura 4.3: Formulario de ingreso de datos de socios en el COOPFIN**

Se pueden apreciar los campos de las caras de la cédula de esta pantalla.

Para el programa de atención al público se diseño de tal manera que se pueda trabajar de manera práctica pero siempre poderse ver los nombres y la cédula del socio, la versión final de la ventana de movimientos al publico es la siguiente:

| Ventanilla de Atención Número: 1<br>w.                                                                                                    | Ventanilla de Atención Número: 1<br><b>LID</b>                                                                                                    |
|----------------------------------------------------------------------------------------------------|----------------------------------------------------------------------------------------------------|
| COOP. DE RHORRO Y CREDITO COMERCIO LTDA.                                                                                                    | COOP. DE RHORRO Y CREDITO COMERCIO LTDA.                                                                                                    |
| <b>Usuario: root</b><br>MARTES, 14 DE JUNIO DEL 2011 15:05:22                                                                                                    | MARTES, 14 DE JUNIO DEL 2011 15:05:22<br>Isuario: roof                                                                                                    |
| $10031717$ -7<br>Número de cuenta<br>Estatus del Socio netivo<br>Tipo de Persona   NATURAL<br><b>Mostrar Saldo</b>                                                                                                    | $10031717$ -7<br>Estatus del Socio activo<br>Número de cuenta<br>Tipo de Persona   NATURAL<br><b>Mostrar Saldo</b>                                                                                                    |
| DATOS DEL TITULAR DATOS CONYUGUE   DATOS ALTERNO   PERSONA JURIDICA   FIRMAS<br>Disp: 223.18                                                                                                    | DATOS DEL TITULAR DATOS CONVUGUE DATOS ALTERNO PERSONA JURIDICA<br><b>FIRMAS</b><br>Disp: 223.18                                                                                                    |
| <b>Comentarios</b><br><b>Artists</b><br>Nombre TRIVIÑO PAZMIÑO MARCELO VICENTE<br>OO FERON MATER 10380<br><b>ANGELER</b><br>1220343<br>Tipo de Identificación<br><sup>●</sup> Cédula ○ Pasaporte ○ RUC ○ Extraniero<br>Numero de<br>1309068375<br>identificación                                                                                                    | <b>Comentarios</b><br><b>ATTACK</b><br>Nombre TRIVIÑO PAZMIÑO MARCELO VICENTE<br><b>E NORD BACK VIDEO</b><br><b>Carried</b><br><b>THE REAL PROPERTY</b><br>3231843<br>Tipo de Identificación<br>® Cédula ○ Pasaporte ○ RUC ○ Extraniero<br>Numero de<br>1309068375<br>identificación |
| ABONO A PRESTAMO<br><b>CAMBIAR BILLETE</b><br>RETIRO<br><b>BLOQUEOS</b><br><b>IMPRIMIR</b><br><b>DEPOSITO</b>                                                                                                    | <b>IMPRIMIR CAMBIAR BILLETE</b><br><b>DEPOSITO RETIRO</b><br><b>ABONO A PRESTAMO</b><br><b>BLOQUEOS</b>                                                                                                    |
| <b>CLAVES PARA DEPOSITOS</b><br><b>CLAVES PARA RETIROS</b><br>1 Depósito Normal<br>10 Retiro Normal<br>20 Retiro Servicios Bancarios x Cheque<br>2 Depósito a Certificado Obligatorio<br>11 Retiro en Cheque Socio<br>21 Retiro para Pago de Abogado<br>3 Depósito a Certificado Común<br>12 Retiro del Efectivo por Cheque Protestado<br>4 Depósito a Medicoop<br>13 Retiro del Tránsito por Cheque Protestado<br>5 Depósito a Seguro Colectivo<br>14 Retiro por Servicios Bancarios<br>6 Depósito a Gastos de Sepelio<br>15 Retiro de Certificado Obligatorio<br>7 Depósito a Cuota de Ingreso<br>16 Retiro de Certificado Común<br>8 Depósito de Ingresos Varios<br>17 Retiro de Medicoop | O No Imprime Libreta<br><sup>O</sup> Imprime Libreta<br>Retiro en Efectivo<br>150.00<br><b>Retiro en Cheque</b><br>0.00<br>Retiro en Transferencia<br>0.00<br>Nombre Beneficiario<br>Cta, Cte, N' Cheque<br>Procedencia<br>Fecha<br>Valor<br>Banco<br>0.00                           |
| 9 Obsequio para Socio<br>18 Retiro de Seguro Colectivo                                                                                                    | $\blacktriangleright$ 14-JUN-2011<br>LOCAL<br>Aceptar                                                                                                    |
| 19 Retiro de Gastos de Sepelio<br>PAGO DE CREDITO<br>30                                                                                                    | Beneficiario<br>Cta, Cte Nº Cheq.,<br>Cludad<br>Fecha<br>Valor<br>Banco.<br>Proc<br>Corregir                                                                                                    |
| DEPOSITO Institución Educativa<br>Indique la transacción                                                                                                    | Eliminar<br><b>TOTAL</b><br>0.00<br><b>TREGISTRAR LOS CHEQUES MAS TARDE</b>                                                                                                    |
| REALIZAR TRANSACCION<br><b>TOTAL</b><br>0.00                                                                                                    | <b>REALIZAR TRANSACCION</b><br><b>TOTAL</b><br>150.00                                                                                                    |

**Figura 4.4: Opciones del programa de ventanilla en el COOPFIN**

**Figura 4.5: Proceso de retiro de ahorros en el COOPFIN**

Por solicitud expresa de todos los usuarios, me pidieron que permita usar atajos de teclado al momento de elegir la transacción a realizar, por lo tanto al momento de elegir al socio, el cajero tiene que escribir el número 10 en el campo de texto que indica que transacción realizar como se muestra en la primera foto y luego pasa a la transacción para elegir los valores y finalizar con el botón REALIZAR TRANSACCION.

El tiempo promedio de un cajero experimentado al hacer una transacción a un socio es por promedio unos 8 segundos usando el teclado y los siguientes 30 segundos imprimiendo los recibos en la impresora matricial, éste es un tiempo bastante bueno comparando lo que se tardan los cajeros de otras instituciones financieras que usan otros sistemas financieros, estoy orgulloso que gracias al sistema COOPFIN la Cooperativa Comercio tiene uno de los mejores tiempo de atención al cliente de todo el sistema financiero del Ecuador.

Debo mencionar que el proceso de elección de transacción se puede hacer completamente usando el ratón sobre las pestañas de RETIRO y luego RETIRO NORMAL, para acceder a las cantidades, pero reconozco que usando el ratón, un cajero puede tardarse unos segundos más en atender a un socio.

#### **Modulo de Cartera**

Analizando la interacción del proceso con los usuarios, me di cuenta que la persona que se encargaba de liquidar el crédito no es la misma que la que toma la solicitud, además en la liquidación se añadían bastante información acerca del crédito, información que se tomaba a mano en la solicitud; así que decidí que casi toda la información referente al crédito sea ingresado en la solicitud y en la opción de liquidación simplemente una revisión de datos y procesar el crédito.

Por lo tanto, en el sistema COOPFIN, en la solicitud de crédito se toman datos como:

- Monto Solicitado por el socio, este monto puede ser modificado por los encargados de aprobar la solicitud.
- Periodo de pagos, sea mensual, bimensual, trimestral, cuatrimestral, semanal, semestral, anual o a plazo fijo.
- Plazo de pago en meses
- Objetivo del crédito, según una tabla de la SBS
- Destino financiero del credito, según una tabla de la SBS
- Actividad Economica, según una tabla homologada de actividades economicas presentadas por el BCE y la SBS
- Si el crédito es con encaje o no, este factor es importante ya que la tasa activa varia si hay encaje o no.
- Clase de crédito, sea comercial, consumo, vivienda o microempresa, los segmentos básicos del sistema financiero.
- Tipo de Garantía, sea quirografaria, prendaria, hipotecaria o por documentos y valores.
- Elección de día de pago, este dato indica que día desea el socio que las cuotas venzan, ya que originalmente las cuotas vencían el día que se le liquidaban al socio los créditos, pero me solicitaron que implemente el día de pago, haciendo que la cantidad de días entre la concesión y el primer pago, no sea

necesariamente un múltiplo de meses exacto. Pero al haber más días en la primera cuota, esta primera cuota varía de las demás por el interés extra que genera esta cuota.

- Solicitar Reestructuración de crédito, se señala si este crédito va a ser una reestructuración, es decir que el socio ha tenido malos pagos en el crédito anterior y ha llegado a un acuerdo de reestructurar la deuda pero el crédito tiene un comportamiento especial, además de tener una calificación baja durante su vigencia.
- Microcrédito Productivo, indica que si el crédito es de clase microempresa y supera los \$20,000.00USD, utilice la tasa activa de la clase comercial que es mucho más baja que la de microempresa.
- Crédito es CFN, indica si los fondos del crédito provienen de la Corporación Financiera Nacional.
- Tasa Reajustable, especifica que la tasa se reajustará cada 3 meses según factores internos de crédito de la Cooperativa.
- Elección de Crédito Nuevo, Ampliación o Renovación; indica si es un nuevo crédito con la Cooperativa o si se utiliza para ampliar o renovar uno existente, es decir se cancela el crédito anterior utilizando el monto del nuevo. La diferencia de una Ampliación o Renovación es que la ampliación permite al socio recibir algo de dinero producto de la diferencia entre el monto y el total cancelado del crédito anterior; mientras que una renovación, el monto del crédito es

exclusivamente para cancelar el crédito anterior y el socio no recibe ningún dinero adicional.

- Elección de rango de días de débitos y abono automáticos, especifica un rango de días del mes para este crédito, en el cual el sistema automáticamente intentará debitar de la cuenta del socio el monto de una cuota para abonar al crédito y evitar que el socio deba acudir a la Cooperativa para ponerse al día en sus cuotas.
- Selección de convenio, la Cooperativa celebra convenios con instituciones que depositan los sueldos de los empleados por medio de ella; uno de los beneficios de las personas que pertenecen a esas instituciones es que pueden acceder a créditos sin entrada, con la condición que permanezcan en la empresa por la vigencia del crédito solicitado.
- Producto de Crédito, se especifica para clasificación de créditos, los siguientes productos a la fecha:
	- o Anticipo a Sueldo.- Los socios que reciben sueldo por medio de la Cooperativa, pueden pedir un anticipo de hasta 1000 dólares hasta seis meses plazo.
	- o Crédito Miduvi.- Créditos financiados por el Miduvi.
	- o Credisueldo.- Producto pensado para socios que reciben su sueldo por medio de la Cooperativa, pueden realizar créditos de hasta 10,000.00USD hasta 36 meses plazos en menos de 48 horas.

Además, en la misma ventana de ingreso de solicitud de crédito, se pueden actualizar los datos del socio, debido a que desde que el socio se afilia hasta que realiza un crédito, los datos personales, como direcciones o teléfonos pueden variar.

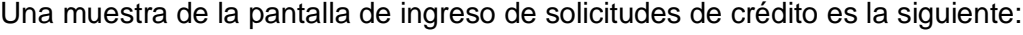

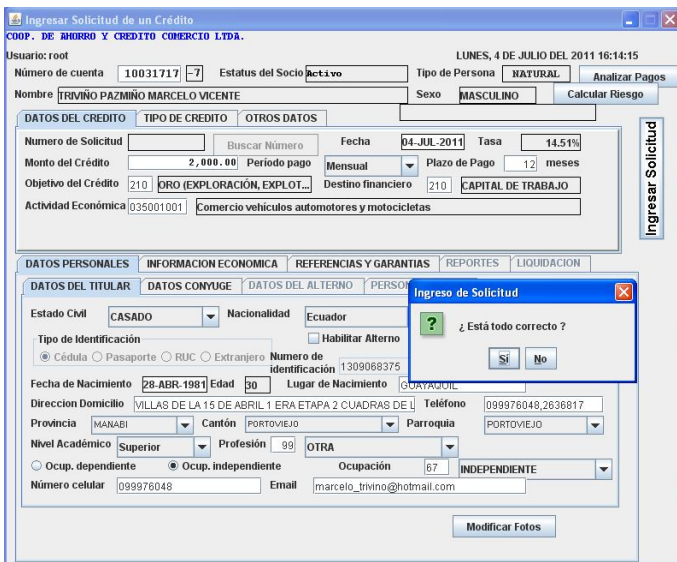

#### **Figura 4.6: Formulario de ingreso de solicitud de crédito en el COOPFIN**

El siguiente proceso es el de la Aprobación o Rechazo de la solicitud de crédito; utilizando el mismo programa en el modo de aprobación, se consulta una solicitud y se indica si se aprueba la solicitud y por cuál monto (si se aprueba por menos), o si se rechaza, y se escribe el motivo del rechazo.

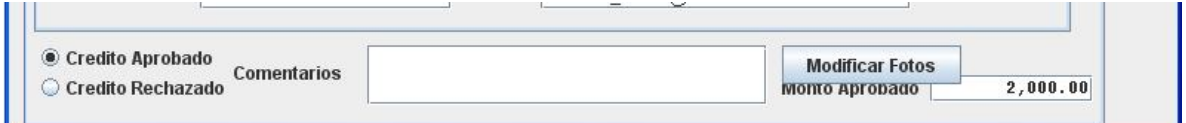

**Figura 4.7: Aprobación o rechazo de una solicitud de crédito en el COOPFIN**

Si la solicitud fue aprobada, el crédito está listo para liquidar; a continuación se muestra la ventana que se utiliza para liquidar un crédito concedido al socio:

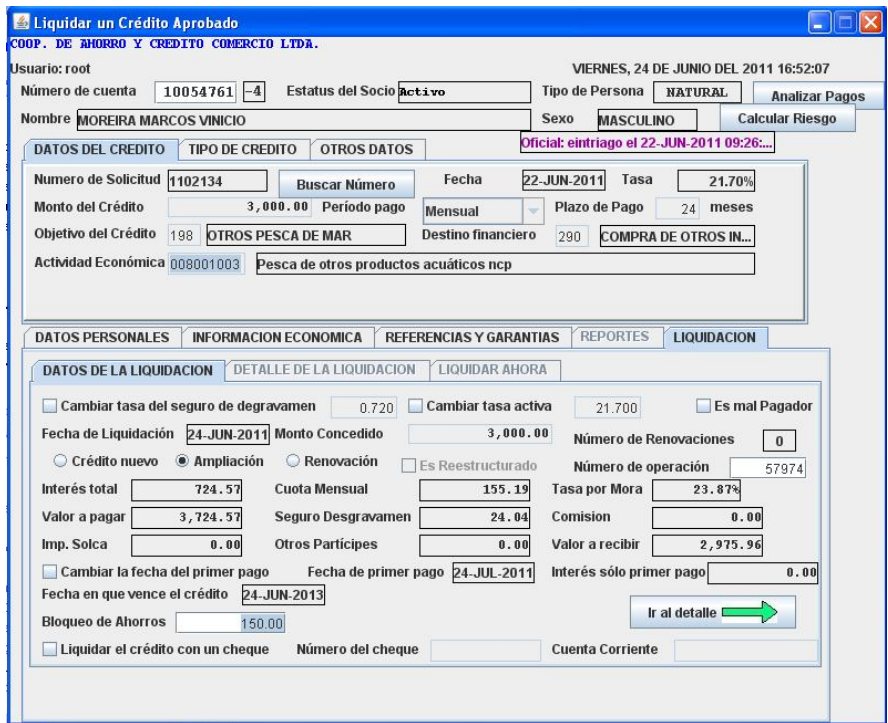

**Figura 4.8: Formulario de liquidación de un crédito en el COOPFIN**

En la pantalla de liquidación de créditos vista anteriormente, se pueden realizar los siguientes ajustes para liquidar el crédito:

- Cambio de Tasa de Desgravamen, casi nunca ocurre, pero es posible con una contraseña de seguridad.
- Cambio de Tasa Activa, al igual que la anterior; no ha ocurrido nunca, porque las regulaciones impiden la manipulación de tasas de interés.
- Crédito Nuevo, Ampliación y Renovación, toma los datos de la solicitud y se permite realizar algún cambio de decisión.
- Cambiar la fecha de primer pago, ajusta al criterio del usuario la fecha en la que las cuotas van a vencer.
- Bloqueo de Ahorros, si el crédito es con encaje, permite establecer el monto encajado del ahorro.
- Liquidar crédito con un cheque, permite imprimir el valor a entregar al socio en un cheque de retiro.

Luego de estos datos, se avanza en el sistema para revisar un juego contable de los valores del crédito:

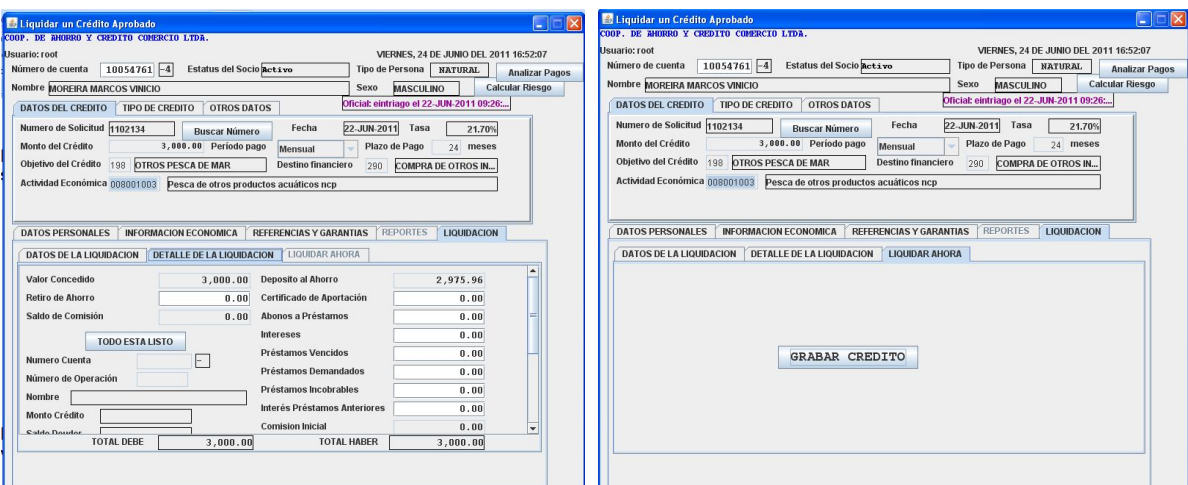

**Figura 4.9: Formulario de detalle de liquidación de un crédito en el COOPFIN**

**Figura 4.10: Botón que finaliza la generación de un crédito en el COOPFIN**

Estos permiten destinar el valor a del crédito a varios propósitos, lo cual se había mantenido desde el sistema DBC que permitía abonar a varios prestamos diferentes el valor del crédito del socio. Actualmente, sólo se usa esta pantalla para establecer valores a retirar al socio.

Finalmente se puede Grabar el Crédito, el cual, abona el valor liquido al socio y si es necesario, cancela el crédito anterior del socio que se amplía o se renueva, si es el caso. Además se realiza la impresión de tablas de amortización y otros documentos como el Pagaré que el socio debe firmar para legalizar la transacción.

En este proceso es cuando se agrega una línea en la tabla datos\_credito y maduración\_credito; además de una línea en la tabla transacción del sistema de crédito.

El siguiente paso, seria el proceso de cobro para los créditos desde el programa de ventanilla del sistema.

Utilizando el mismo programa de ventanilla de atención al público, se realiza la cobranza de créditos, simplemente, al digitar la cuenta del socio, se indica la opción de pago de préstamo como se muestra la siguiente figura:

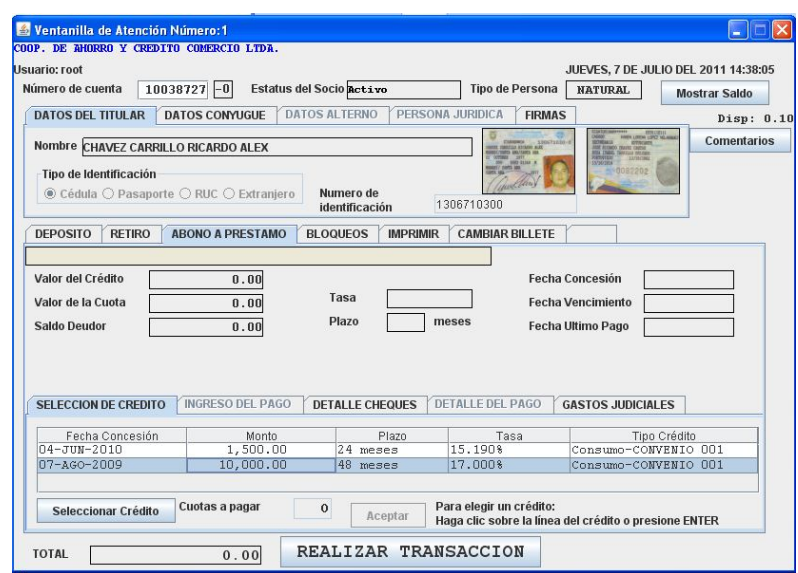

**Figura 4.11: Selección de un crédito para realizar un abono en el COOPFIN**

Al iniciar, se puede ver la lista de créditos activos que mantiene el socio, al hacer clic sobre la lista y luego sobre el botón de Seleccionar Crédito, se puede elegir el número de cuotas que se desean cancelar y luego un botón de Aceptar, el sistema solicitará la cantidad que se desea abonar y el origen de dinero, sea efectivo, cheque o pago en transferencia. Si se realiza el pago en cheque, el sistema permite detallar los cheques que se usaron para el pago.

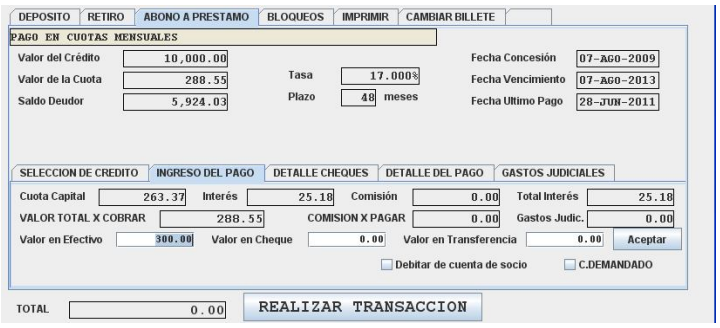

**Figura 4.12: Desglose del tipo de pago a crédito en el COOPFIN**

Como se puede ver en la imagen anterior, se detalla el valor a cobrar, cuánto del valor corresponde a capital, intereses y otros gastos. Existen dos casillas de verificación:

- Debitar de cuenta de socio: Realiza un débito de la cuenta de ahorros del socio, para cubrir el valor indicado.
- C. DEMANDADO: Indica que el pago es de crédito demandado y no debe ser contabilizado automáticamente por normas internas de la Cooperativa.

Al finalizar se da clic en aceptar donde se verifica el desglose que va a tener el dinero ingresado:

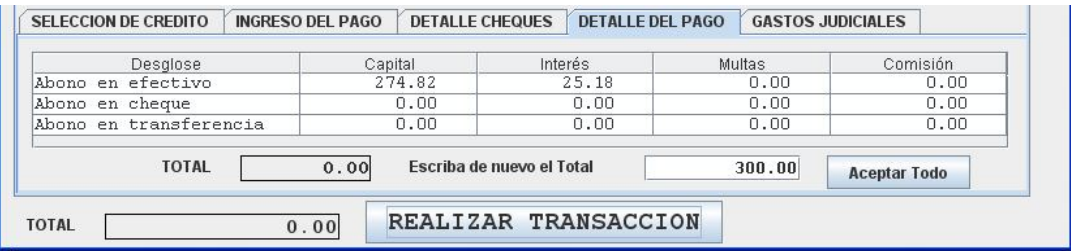

#### **Figura 4.13: Desglose final del abono a crédito en el COOPFIN**

Al dar clic en REALIZAR TRANSACCION, se realiza el pago del crédito que consiste en agregar uno o varios registros a la tabla transacción del sistema de crédito y se modifican los campos correspondientes de la tabla datos\_credito y maduración\_credito, especificando los valores de capital a restar de los campos de saldos y si hubo abono a capital se modifica la fecha de ultimo pago del crédito para poder calcular bien los intereses.

#### **Módulo de Inversiones**

Para la módulo de inversiones se creó una pantalla para ingresar/actualizar datos de personas o actualizar datos de socios:

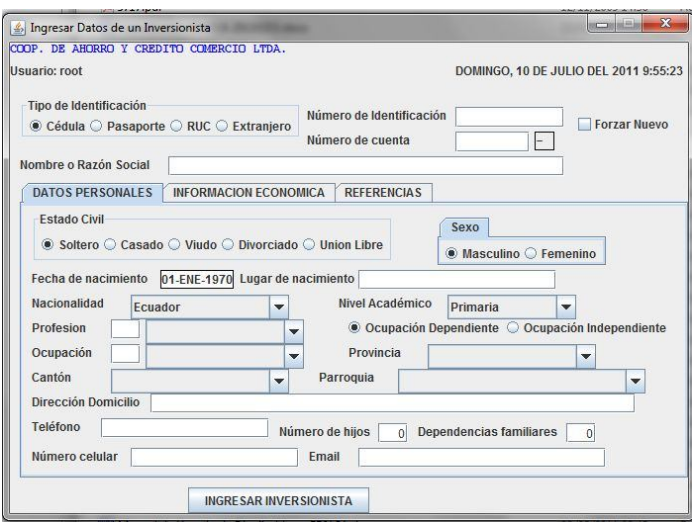

# **Figura 4.14: Formulario de actualización de datos de depositantes a plazo fijo en el COOPFIN**

Al ingresar la cédula de la persona, el sistema revisa si existe alguna persona con esa cédula ya sea en la tabla de socios o en la tabla de personas no socio.

Luego de tener al inversionista ingresado, el operador de inversiones procede a ingresar el dato del depósito:

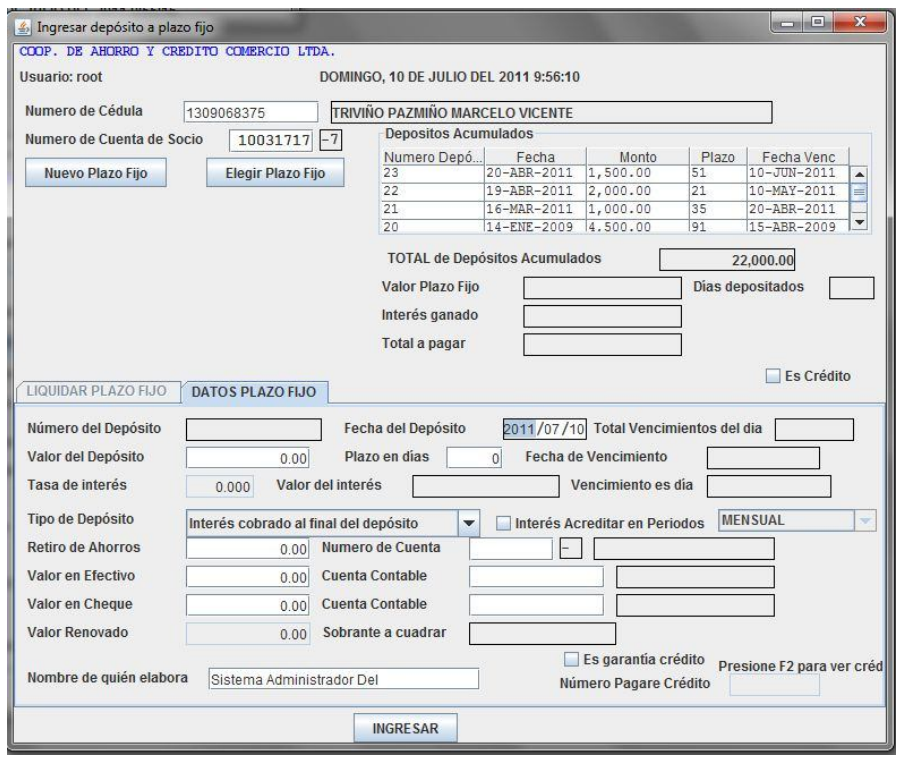

#### **Figura 4.15: Formulario de ingreso de un depósito a plazo fijo en el COOPFIN**

Como puede verse, al momento de ingresar la cédula de la persona o un número de socio si es el caso, aparecen los datos del mismo y los depósitos realizados por esta persona; al dar clic sobre el botón Nuevo Plazo Fijo, se procede a ingresar la siguiente información:

- Fecha del depósito, la fecha actual.
- Valor del depósito, el monto con el que se realizará el depósito a plazo fijo.
- Plazo en días, cuantos días se dejará el depósito en la Cooperativa; dependiendo de este dato, se puede ver la Fecha de Vencimiento y qué día de

la semana cae esta fecha para ver si le conviene al depositante, ya que a preferencia se utilizan los días hábiles de la semana.

- Dependiendo del monto y el plazo, automáticamente la tasa de interés es establecida según los parámetros de la institución.
- Tipo de depósito, si el interés es cobrado al inicio del depósito o al final del depósito.
- Interés a acreditar en periodos, si el socio lo desea, el interés que genera el depósito a plazo fijo, se puede pagar en periodos mensuales, bimensuales, trimestrales, semestrales o anuales.
- Retiro de ahorros, se especifica si el origen de los fondos del depósito provienen de una cuenta de ahorros de la Cooperativa, realizando el respectivo retiro en transferencia correspondiente.
- Valor en efectivo, la cantidad que el inversionista entrega en efectivo a la Cooperativa, indicando la cuenta contable a usar.
- Valor en cheque, la cantidad que el inversionista entrega en cheque.
- Valor renovado, en este caso, si al momento de finalizar un depósito a plazo fijo, el inversionista desea que éste sea renovado, el valor que se desea renovar se muestra en este casillero. Este valor es elegible en el programa de liquidación de depósitos a plazo fijo.
- Es garantía de crédito, indica si el depósito a plazo fijo es utilizado como una garantía a un crédito concedido y se especifica el número de pagare del crédito a garantizar.

 Nombre de quien elabora, indica al momento de imprimir un comprobante contable, el nombre de la persona que realiza la transacción; generalmente es el nombre del usuario.

Al terminar, se da clic en el botón INGRESAR, el cual ejecuta el proceso de creación del depósito a plazo fijo, la impresión de los certificados y comprobantes contables generados.

El otro proceso importante de este módulo es la liquidación o renovación de depósitos a plazo fijo, el cual utiliza la misma pantalla del programa de ingreso de nuevo plazo fijo, pero en un modo especial.

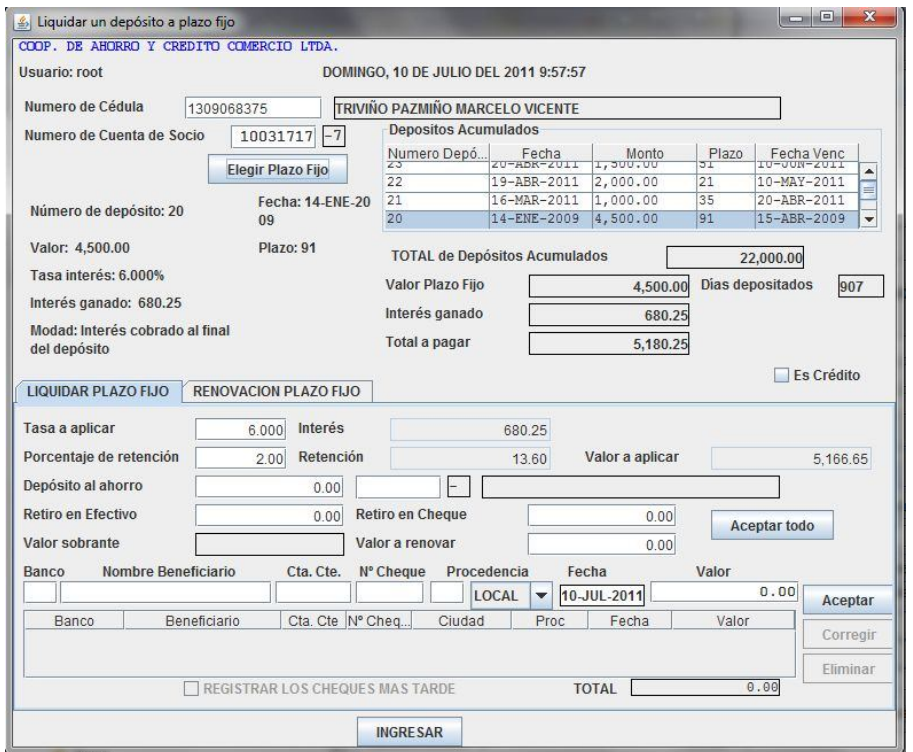

**Figura 4.16: Formulario de liquidación de un depósito a plazo fijo en el COOPFIN**
Para liquidar un depósito a plazo fijo, se elije al inversionista y el respectivo deposito, haciendo clic en la lista de depósitos acumulados mostrado en la figura anterior y se procede a dar clic en el botón de Elegir Plazo Fijo.

Al dar clic en el mencionado botón, se muestra un resumen del depósito a plazo fijo y se proceden a ingresar los siguientes campos:

- Tasa a aplicar, la tasa de interés aplicado a este deposito, la cual permite colocar una tasa inferior a la establecida, si el inversionista desea retirar el valor depositado antes de la fecha de vencimiento.
- Porcentaje de retención, es el porcentaje del impuesto a la renta a retener de los intereses generados. Por lo tanto, el Valor de Deposito + Interes Generado – Porcentaje de Retención = Valor a aplicar.
- Deposito al ahorro, la cantidad correspondiente que se desea depositar en una cuenta de ahorros de la Cooperativa.
- Retiro en efectivo, la cantidad que el inversionista retira en efectivo.
- Retiro en cheque, el valor en cheque a retirar.
- Valor a renovar, si el inversionista desea renovar el depósito a plazo fijo, en este campo se establece que valor desea destinar a una renovación; como se muestra en la pantalla anterior de ingreso de depósitos a plazo fijo.

En este momento al dar clic en el botón INGRESAR, el sistema realiza las transacciones deseadas y da de baja al plazo fijo indicado.

## **4.2 Problemas encontrados**

Como en cualquier sistema informático, los problemas encontrados fueron bastante numerosos, entre los cuales; los más importantes por cada módulo programado fueron los siguientes:

### **Mayores Problemas del Módulo de Ahorros**

Uno de los principales retos en el sistema de ahorros consiste en el Algoritmo de Saldo Promedio de un Socio, este algoritmo debe mostrar el promedio de dinero que el socio maneja en su cuenta en un periodo entre dos fechas. Este consiste en ir calculando día por día que saldo tiene en la cuenta el socio al termino de ese día e ir sumando este saldo por medio de un acumulador y al finalizar la lectura, dividirlo entre la cantidad de días calculados.

Para eso se creó el siguiente algoritmo que además sirve para calcular el interés a

#### pagar entre ese periodo.

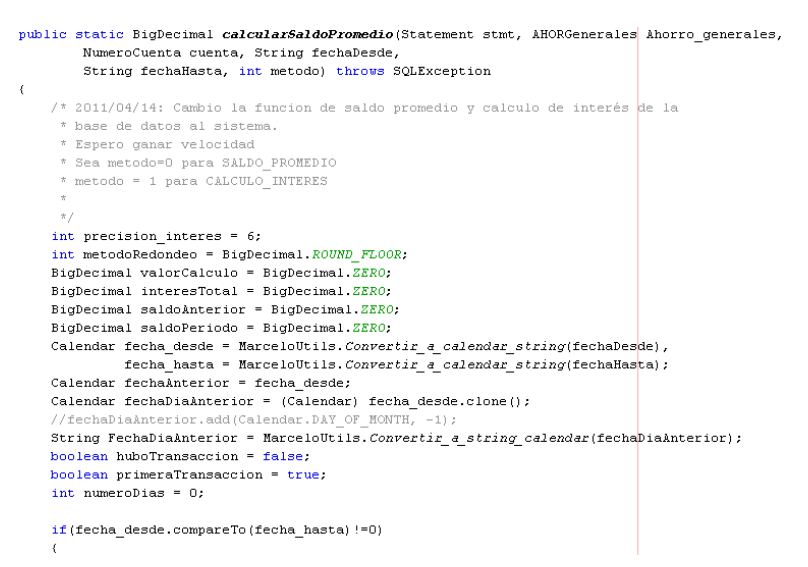

**Figura 4.17: Código fuente 1 de 3 del cálculo de intereses de ahorros**

```
huboTransaccion = true;TransaccionAhorroFull transaccion = TransaccionAhorroFull.Leer_transaccion(rs);
Calendar fechaTransaccion = MarceloUtils.Convertir_a_calendar_string(transaccion.fecha);<br>BigDecimal valorTransaccion = transaccion.Calcular_valor_total();
if (transaccion.esDeposito())
     \verb|saldo} \verb|Anterior = transaction.add_offinal.subtract(valorTransaction);else
     saldoAnterior = transaccion.saldo final.add/valorTransaccion);
if(primeraTransaccion)
     primeraTransaccion = false;
     numeroDias = MarceloUtils.Diferencia fechas dias (fecha desde, fechaTransaccion);
else
     \texttt{numeroDias = MarceloUtils.}\ \texttt{Difference} \ \texttt{ifechas\_dias} \ \texttt{(fechahnteri} \ \texttt{or}, \texttt{fechafransaccion}) \ ;s<br>
saldoPeriodo = saldoAnterior.multiply(new BigDecimal(numeroDias));<br>
fechaAnterior = fechaTransaccion;
\label{eq:1} \texttt{if (metodo==hlorroUtils.\textit{CALCULO\_INTERES) //Fast}}BigDecimal tasaEfectiva = Ahorro generales.Leer tasa interes efectiva segun monto (saldoAnterior):
     interesTotal = interesTotal.add(saldoPeriodo.multiply(tasaEfectiva).setScale(precision_interes,metodoRedondeo));
     \small \texttt{if (transaction. coding. equals (Anorro \textit{general}es. coding\_retiro\_cheque\_protestado) ||} \\ \small \texttt{transaccion. coding. equals (Anorro \textit{general}es. coding\_retiro\_bloqueado\_cheque\_protestado))} \\\overline{1}interesTotal = interesTotal.subtract(saldoPeriodo.multiply(tasaEfectiva).multiply(new BigDecimal(<mark>Ahorro_generales</mark>.dias_castigo_cheque
                         if(interesTotal.compareTo(BigDecimal.ZERO)<0)
                              \verb|interestTotal = BigDecimal. \verb|ZER0|;\rightarrow.<br>valorCalculo = valorCalculo.add(saldoPeriodo);
         \rightarrow\bar{y}if (!huboTransaccion)
         SaldosCaptaciones saldosCaptacionesAnterior = SaldosCaptaciones.cargarDato(stmt, cuenta,FechaDiaAnterior);
         EigDecimal saldoAnteriorTransaccion = BigDecimal.\overline{ZERO};<br>boolean huboTransaccionPaso2 = false;
         if(saldosCaptacionesAnterior!=null)
              saldoAnteriorTransaccion = saldosCaptacionesAnterior.saldo ahorros;
  else
   \overline{6}String query = "SELECT * FROM ahorro.transaccion WHERE sucursal_socio=" + cuenta.sucursal_socio +<br>" AND id_socio=" + cuenta.id_socio + " AND fecha < " + fechaDesde + " " +<br>" AND (codigo BETWEEN '01' AND 'OF' AND codigo<>'0
        \texttt{ResultSet}\ \texttt{rs} = \texttt{stmt}.\texttt{executeQuery}(\texttt{query})\ ;while (rs.next())huhoTransaccionPasa2 = true:TransaccionAhorroFull transaccion = TransaccionAhorroFull.Leer_transaccion(rs);
             saldoAnteriorTransaccion = transaccion.saldo final;
             break;
       \, \,\overline{1}if(huboTransaccionPaso2 | | saldosCaptacionesAnterior!=null)
        numeroDias = MarceloUtils.Diferencia_fechas_dias(fecha_desde,fec<mark>ha_hasta );</mark>
        if (numeroDias>0)
             \verb|saldoPeriodo = saldoAnteriorTransaction.multiply(new BigDecimal(numerobias)|;else
        saldoPeriodo = saldoAnteriorTransaccion;<br>if(metodo==AhorroUtils.CALCULO_INTERES)//Fast
             BigDecimal tasaEfectiva = <mark>Ahorro_generales</mark>.Leer_tasa_interes_efectiva_segun_monto(saldoAnteriorTransaccion);
             interesTotal = interestTotal.add(saldOPeriodo.multiply(tasaEffectva).setscale (precision_interestes, metodoRedondeo));
```
**Figura 4.18: Código fuente 2 de 3 del cálculo de intereses de ahorros**

```
else
           saldoPeriodo = BioDecimal.ZERO:
           interesTotal = BigDecimal.ZERO;
      valorCalculo = valorCalculo.add(saldoPeriodo);
\lambdaif (huboTransaccion)
     numeroDias = MarceloUtils.Diferencia_fechas_dias(fechaAnterior,fecha_hasta);
     saldo<br>Periodo = saldo<br>Anterior.multiply(new BigDecimal(numeroDias)); if(metodo==AhorroUtils.CALCULO_INTERES)//Fast!
          BigDecimal tasaEfectiva = <mark>Ahorro generales</mark>.Leer_tasa_interes_efectiva_segun_monto(saldoAnterior);<br>interesTotal = interesTotal.add(saldoPeriodo.multiply(tasaEfectiva).setScale(precision_interes, metodoRedondeo));
     {\tt valorCalculo} \; = \; {\tt valorCalculo.add(saldoPeriodo)} \; ;if (metodo == AhorroUtils. SALDO PROMEDIO)
      numeroDias = MarceloUtils.Diferencia_fechas_dias(fecha_desde,fecha_hasta);
     if(numeroDias>0)
          return valorCalculo.divide(new BigDecimal(numeroDias), 6, BigDecimal.ROUND_HALF_EVEN);
     else
          return valorCalculo.setScale(6, BigDecimal.ROUND HALF EVEN);
return interesTotal.setScale(2, BigDecimal.ROUND HALF EVEN);
```
### **Figura 4.19: Código fuente 3 de 3 del cálculo de intereses de ahorros**

El mayor reto de este algoritmo se muestra cuando el socio no registra movimientos durante el periodo elegido, en este caso, el sistema busca el saldo diario registrado del día anterior a la fecha inicial del cálculo y muestra éste como saldo promedio, pero si no existe, busca hacia atrás en la base de datos la última transacción para buscar dicho saldo. Este algoritmo es utilizado para mostrar saldos promedios para las certificaciones de los socios ( X cifras altas , medias o bajas desde hace Y meses), en estructuras de control y en el cálculo diario de intereses.

El otro inconveniente de este módulo es el sistema de respaldos mensuales de información de saldos de socios. El sistema DBC como manejaba archivos de texto plano para cada una de las tablas de la base de datos, se podía simplemente copiar el

archivo de saldos de los socios con un nombre por ejemplo AHO0805.txt, y el sistema fácilmente podía trabajar directamente con estos archivos como si fuera la información vigente. Tuve que tomar una decisión entre utilizar la base de datos para guardar los saldos mensuales o utilizar un archivo de texto plano para guardar esta información mensual.

Mi decisión se inclino hacia los archivos de texto como respaldo ya que no deseaba que la base de datos aumente mes a mes con esta información, además que se requería que los datos de los socios también queden respaldados mensualmente para identificar ciertos cambios mes a mes de esta información, como medida de seguridad ante posibles cambios de datos de socios sin autorización.

Por lo tanto, se creó un proceso en el sistema que crea un respaldo de saldos de socios con información personal por medio de un archivo de texto separado por tabulaciones, este archivo podía ser requerido para ciertos informes y devolver información con corte mensual.

Por ejemplo una línea de este archivo de respaldo es la siguiente:

10.031717-7 1309068375 TRIVIÑO PAZMIÑO MARCELO VICENTE Activo 824.24 0.00 0.00 0.00 0.00 0.00 0.00 824.24 59.00 12.00 180.00 0.00 0.00 1981-04-28 2011-05-31 1767.77 1524.00 0.00

Con estos datos se puede armar cualquier informe de ahorros que se desee sacar con corte a cierta fecha.

Uno de los inconvenientes más peligrosos del sistema era el siguiente:

En el DBC los operadores de sistemas tenían que realizar un proceso de cambio de fecha de atención al público; este era el primer proceso del día. Si por un caso de fuerza mayor, no se realizaba este proceso, se corría el riesgo que los usuarios trabajen con la fecha del día anterior, creando serios inconvenientes, especialmente en el modulo de cobro de cartera que podía cobrar 1 día menos de interés por créditos.

Para solucionar esto, se realizó un proceso que detecta al primer usuario que entra al sistema al día, deja establecido como fecha del sistema, la fecha que tiene el servidor en ese momento; además existe otro proceso muy restringido que permite al sistema trabajar con una fecha seleccionada para ciertos casos especiales.

#### **Mayores Problemas del Módulo de Cartera**

El corazón del sistema de cartera, o la función más importante del este módulo es el programa que calcula las cuotas atrasadas. En el sistema COOPFIN, cada crédito tiene una tabla de amortización, la cual es generada automáticamente cada vez que se realiza el cálculo mencionado.

He comparado otros sistemas, los cuales dejan guardado en la base de datos la tabla de amortización y sus cambios a través del tiempo, pero aquí decidí hacerlo todo en la memoria del cliente. Inicialmente el algoritmo de las cuotas atrasadas era bastante complejo, ya que debía estar preparado para todos los casos posibles; este algoritmo superaba las 200 líneas de código, por lo que decidí simplificarlo de la siguiente manera:

```
public static EstadoPagoCredito calcularEstado(ListaCreditoSocio creditoSocio, CREDGenerales creditoGenerales, ListaAmortizacion[] tablaAmortizacion, Calendar fechaHoy
     \begin{aligned} \texttt{int} & \texttt{cuotas} \texttt{Pagadas = 0,}\\ & \texttt{cuotas} \texttt{Atrasadas = 0}\\ & \texttt{dias} \texttt{Atrasados = 0,}\\ & \texttt{dia} \texttt{sVencidos = 0;} \end{aligned}`٥,
     BigDecimal capitalAtrasado = BigDecimal.ZERO,
     \begin{minipage}[t]{0.03\textwidth} \begin{minipage}[t]{0.03\textwidth} \begin{minipage}[t]{0.03\textwidth} \begin{minipage}[t]{0.03\textwidth} \begin{minipage}[t]{0.03\textwidth} \begin{minipage}[t]{0.03\textwidth} \begin{minipage}[t]{0.03\textwidth} \begin{minipage}[t]{0.03\textwidth} \begin{minipage}[t]{0.03\textwidth} \begin{minipage}[t]{0.03\textwidth} \begin{minipage}[t]{0.03\textwidth} \begin{minipage}[t]{0.03\textwidth} \begin{minipage}[t]{0.03\textwidth}diasDesdeUltimoPago = 0;
     BigDecimal tasaEfectivaMora = creditoGenerales.Calcular_tasa_interes_efectiva_diaria(creditoGenerales.Calcular_tasa_mora(creditoSocio.tasa));<br>boolean diasatrasadosCalculados = false:
     Biguecima: tasantectivanuma - creditudementales.<br>
boolean diasAtrasadosCalculados = false;<br>
Calendar fechaActual = Calendar.getInstance();
     //boolean creditoYaVencido = cred<br>boolean creditoYaVencido = false,
                                                 creditoSocio.Esta vencido (fechaHov),
                 esPlazoFiio = creditoSocio.EsPlazoFiio();
      int numeroCuotas = tablaAmortizacion.length;<br>Calendar ultimaFecha = tablaAmortizacion[numeroCuotas-1].fecha; //Esta fecha tiene dias de gracia
     if(ultimaFecha.compareTo(fechaHoy)<0)
           creditoYaVencido = true;for(int i=0;i<tablaAmortizacion.length;i++)
           if (tablaAmortizacion[i].amortizacion.compareTo(BigDecimal.ZERO) == 0) //Cuota pagada
                cuotasPagadas++;
           ,<br>else
                 if(tablaAmortizacion[i].fecha.compareTo(fechaHoy)<0)
                         fechaActual = (Calendar) tablaAmortizacion[i].fecha.clone();
                         if(!diasAtrasadosCalculados)
                               diasAtrasados = creditoGenerales.Diferencia_fechas_dias_metodo_intereses(tablaAmortizacion[i].fecha, fechaHoy);
                               if(esPlazoFijo && !creditoYaVencido)
                                    \verb|diasAtrasados| = creditocGenerales.Diferencia_fechas_dias_metodo_intereses(creditosSocio.fecha_ultimo_pago, fechallow);.<br>if(creditoYaVencido)//Vencido
                                    diasAtrasados = creditoGenerales.Diferencia_fechas_dias_metodo_intereses(tablaAmortizacion[i].fecha, creditoSocio.fecha_vencimiento);<br>if(esPlazoFijo && creditoSocio.fecha_ultimo_pago.compareTo(creditoSocio.fecha_vencimient
                                          diasAtrasados = creditoGenerales.Diferencia_fechas_dias_metodo_intereses(creditoSocio.fecha_ultimo_pago, creditoSocio.fecha_vencimiento);
                                     \bar{\rm s}diasAtrasadosCalculados = true;
                         cutasAtrasadas++;capitalAtrasado = capitalAtrasado.add(tablaAmortizacion[i].amortizacion);
                         \texttt{int diag\_has} \texttt{ta\_hoy} = \texttt{credit} \texttt{of} \texttt{enera} \texttt{les} \texttt{.Diferencia\_fechas\_das\_metodo\_intereses} (\texttt{tablaAmortization[i].fecha, fechaHoy})Int dias master my - creditoenerales. Diferencia rechas dias metodo intereses (tablakmortizacion[1]. Techa, rechangy);<br>if (credito%avencido) - creditoGenerales.Diferencia fechas dias metodo intereses (tablakmortizacion[1].
                         if(diasDesdeUltimoPago<dias_hasta_hoy) //2010/11/18: Por decasion de Ec. Keirina
                             \verb|dias_cohrar_mora = \verb|diasDesdeUltimOPago|;BigDecimal interes_mora_periodo = tablaAmortizacion[i].amortizacion.multiply(new BigDecimal(dias_cobrar_mora)).multiply(tasaEfectivaMora).setScale(cre<br>interesMora = interesMora.add(interes_mora_periodo);
                 \rightarrow\Delta\bar{Y}
```
**Figura 4.20: Código fuente 1 de 2 del cálculo de cuotas atrasadas**

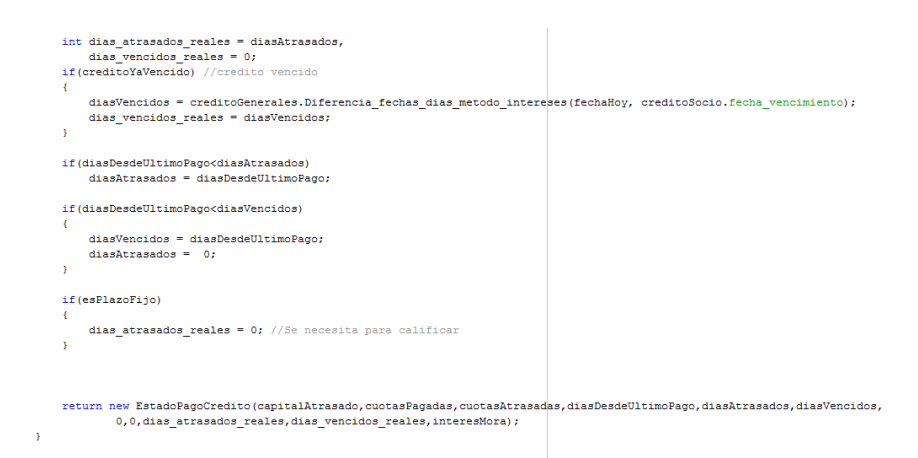

### **Figura 4.21: Código fuente 2 de 2 del cálculo de cuotas atrasadas**

Este algoritmo simplemente recibe como parámetro a los datos generales del crédito, su tabla de amortización y la fecha del cálculo.

La tabla de amortización contiene las fechas de vencimiento de cada cuota, por lo que el algoritmo va de cuota en cuota analizando el saldo deudor de la cuota comparado con el saldo deudor del crédito. Al momento que una cuota tiene un saldo menor que el del crédito y la fecha de vencimiento de esa cuota es inferior a la fecha de cálculo, esa cuota está atrasada y la diferencia del saldo deudor con el saldo que debería tener esa cuota, se va acumulando como capital vencido hasta llegar a la fecha actual.

Este mismo algoritmo calcula los días atrasados y días vencidos del crédito los cuales sirven para calcular los intereses a cobrarse hasta la fecha y las respectivas contabilizaciones.

Un ejemplo práctico para entender el algoritmo es el siguiente:

Fecha de Cálculo: 28 Abril del 2010

Saldo a la Fecha \$ 1,400.00

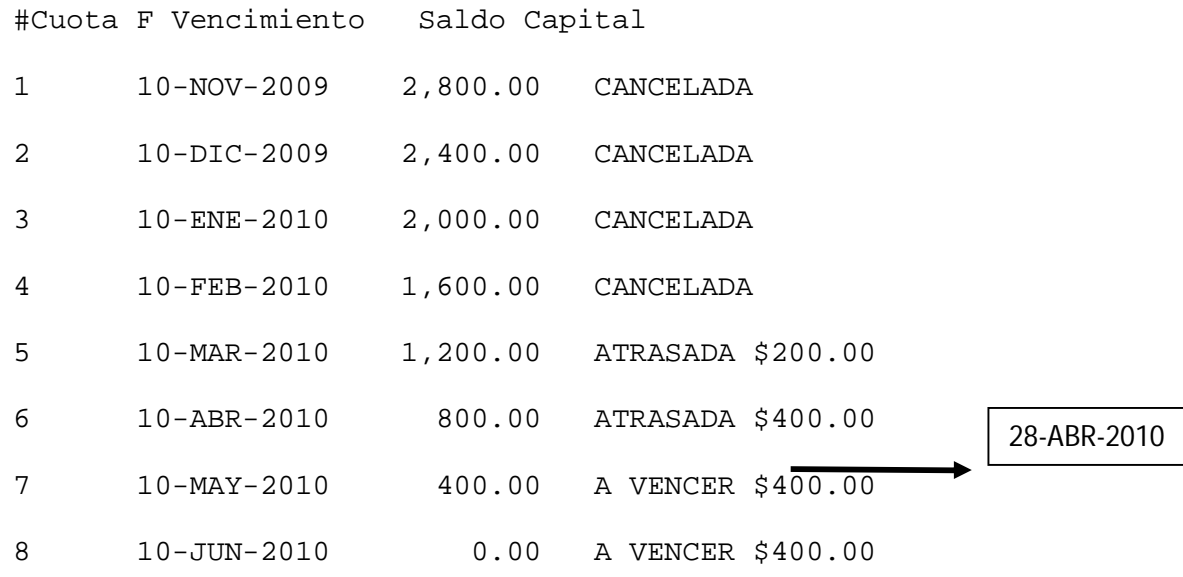

### **Figura 4.22: Ejemplo de cálculo de cuotas atrasadas**

Se puede deducir que en este caso, el capital vencido es 600 dólares de las cuotas 5 y 6 respectivamente y el capital que no devenga intereses son 800 dólares.

Además del 10 de Marzo del 2010 al 28 de Abril del 2010 son 48 días atrasados en calendario 360 que maneja el sistema COOPFIN.

Si llegase a ser el caso de que la fecha de cálculo fuera el 18 de Junio del 2010, entonces los resultados serian los siguientes:

Capital Vencido: 1400 dólares.

Días atrasados: 90 días.

Días vencidos: 8 días.

### **4.3 Puesta en marcha del sistema**

Al tener listo cada modulo, éste era presentado al Jefe del Área que utilizaba dicho módulo para las revisiones necesarias. Era muy frecuente que en estas revisiones aparezcan nuevos requerimientos que aportaban nuevas cualidades al sistema o corregían posibles errores.

Luego de la revisión con el Jefe de Área, se hacia una demostración con el personal del departamento para ir mostrando los pasos del módulo expuesto y respondiendo inquietudes de los usuarios.

Inicialmente el sistema COOPFIN se utilizó de manera paralela al DBC, realizando un doble trabajo al momento de realizar transacciones: Primero en el DBC y luego en el COOPFIN; al final del día se comparaban los resultados en ambos sistemas y se revisaba principalmente el módulo de cartera para chequear si los intereses se cobraban de manera correcta.

Para finalizar el día se realizaban los respectivos ajustes a los módulos que presentaban diferencias entre ambos sistemas y luego se actualizaban los saldos de todos los socios del sistema COOPFIN a los saldos del DBC en los módulos de Ahorros y Cartera para el trabajo del día siguiente.

Este proceso duró varios meses hasta que se adoptó al sistema COOPFIN como principal y por medio de un proceso batch, se transmitían automáticamente todos los movimientos al sistema DBC cada vez que se realizaba una transacción. Igualmente al fin de día se comparaban los saldos y se realizaba análisis de las posibles diferencias.

Debo mencionar que debido al proceso de "exportación automática" del COOPFIN al DBC, se tenía que ejecutar a cada momento el sistema DBC en cada transacción, lo cual provocaba retrasos al momento de ejecutar procesos que implicaban un número considerable de transacciones, como por ejemplo un grupo de transferencias en masa a los socios.

Estos atrasos provocaban en muchas ocasiones malestar en los usuarios que pensaban que el COOPFIN era un sistema lento.

Todos los problemas de retrasos se acabaron cuando a finales del año 2009 se dio por finalizado el uso del DBC como sistema paralelo en la Cooperativa.

# **CAPÍTULO 5**

## **Pruebas**

## **5.1 Análisis de Resultados**

El método principal para analizar los resultados del uso del sistema COOPFIN, es la comparación de los informes de totales de transacciones del día y los comprobantes contables automáticos, con los que arrojaba el sistema DBC.

Durante las primeras pruebas, hubo resultados diversos, entre ellos, ausencia de transacciones que en la mayoría de casos era debido a errores de los usuarios que olvidaban realizar la tarea de ingresos de datos en el sistema COOPFIN.

Además, debido a que el sistema COOPFIN, tenía una mayor cantidad de datos posibles de ingresar al sistema, ej: algunos datos personales, o datos económicos de las personas; esta información tenía como destino ser desechada al final de día debido a que en cada etapa de pruebas, el sistema COOPFIN era cuadrado inicialmente a los valores iniciales con el DBC.

Durante las últimas etapas de pruebas, se realizaron programas que migraban la información del COOPFIN directo al DBC, ya que en su debido momento, el COOPFIN tomo las riendas del sistema informático de la Cooperativa Comercio Ltda. Pero de igual manera, el DBC era alimentado diariamente como un respaldo en el caso de un fallo severo en el COOPFIN.

## **5.2 Respuestas de los usuarios**

La respuesta de los usuarios fue bastante variada:

Hubieron un alto porcentaje de usuarios que no estuvieron conformes con la implementación del sistema COOPFIN debido a la interfaz grafica del usuario, que obligaba a éstos a utilizar el ratón al trabajar con el sistema, se necesitaron meses de práctica por parte de ellos para adaptarse completamente al mismo.

Debido al proceso de adaptación la mayoría de los usuarios fue testigo de los errores que por naturalidad TODOS los sistemas poseen en sus primeras fases de desarrollo; debido a estos errores, que en su gran mayoría fueron provocados por requerimientos erróneos de algunos usuarios que no supieron poder explicar sus requerimientos en la fase inicial del desarrollo.

El resto de usuarios, que generalmente son los que tenían menor tiempo trabajando en la institución, se adapto de manera rápida al sistema y aceptaron de manera positiva las diferencias entre ambos sistemas.

Poco a poco fueron descubriendo que existían procesos que en el DBC tardaban varios minutos en realizarlo, mientras que en sistema COOPFIN, utilizando pocos clics con el ratón, se efectuaban en menos de 1 minuto.

La interfaz grafica facilitaba en gran manera la presentación en pantalla de informes complejos que en el DBC solo podían mostrarse impresos debido a las limitaciones de caracteres (80 por línea en pantalla).

Y lo mejor del entorno gráfico del sistema COOPFIN es que se podían abrir varias ventanas de distintos programas a la vez, sin tener que abrir otra instancia del sistema. En el DBC los usuarios creaban más de una instancia de la ventana de comandos de MS-DOS y en Windows XP existe un problema de compatibilidad con programas antiguos, los cuales la emulación de una pantalla de MS-DOS utilizaba el 100% de un procesador del sistema operativo, provocando lentitudes tremendas al momento de utilizar aplicaciones de ofimática al mismo tiempo.

## **5.3 Mejora en la productividad**

El sistema COOPFIN permitió simplificar los procesos de la Cooperativa, el manejar varias ventanas a la vez, permite al usuario manejar mayor información en menos tiempo entre programas de consulta e ingreso de datos.

El ingreso de cédulas al sistema permitió aumentar la seguridad de las transacciones, ya que el cajero tiene de donde verificar si la cédula o firma que presenta el socio es la correcta.

El poder usar el ratón para saltarse campos a no utilizar en vez de pasar por cada uno usando el teclado, permitió ganar segundos de atención a un cliente.

La cantidad de información ingresada en el sistema COOPFIN era mayor a la del DBC por lo que se cuenta actualmente con más información para realizar todos los análisis necesarios para los procesos varios que se realicen.

Como se mencionó con anterioridad, el sistema DBC se ejecutaba en equipos con Windows XP en pantallas con emulación, el MS-DOS emulado era notablemente más lento que uno usado nativamente en un equipo con Windows 98 o inferiores. El trabajar con equipos modernos provocó que en el DBC se trabaje con cierta lentitud, a diferencia del sistema COOPFIN que cuenta con una interfaz ágil y sin mayor demoras al ejecutarse cualquier ventana en el sistema.

# **CONCLUSIONES**

- 1) El haber participado en el diseño e implementación del sistema COOPFIN, me ha aportado una gran experiencia en sistemas Financieros y Contables. Para mí ha sido bastante importante el haber tenido una buena base universitaria para lograr salir a flote en este proyecto, todos los retos que se me han impuesto los he logrado resolver gracias a la exigente preparación académica a la que tuve el fortuna de concluir en la Escuela Superior Politécnica del Litoral.
- 2) He podido constatar personalmente que yo he tenido una notable ventaja respecto a los profesionales locales en la ciudad de Portoviejo, con los cuales en ciertas ocasiones he tenido que tener trato y conversaciones debido al mi trabajo. Todo gracias al gran nivel académico que la ESPOL ofrece a sus estudiantes.
- 3) El sistema COOPFIN en la actualidad sigue en desarrollo, es tarea de todos los días cumplir con nuevos requerimientos y realizar ciertos ajustes a los módulos ya realizados, pero es muy gratificante ver como el sistema mueve toda la producción de la Cooperativa Comercio Ltda.

4) La experiencia laboral contribuye de una manera especial el crecimiento profesional de una persona, y muestra la realidad de esta profesión fuera de la universidad. Uno siempre aprende algo nuevo todos los días y la mejor manera de aprender es resolver por cuenta propia los problemas que nos presenta la vida.

# **RECOMENDACIONES**

El sistema COOPFIN tiene ciertos aspectos que deben ser mejorados:

- 1) Se debe implementar un sistema de menú un poco más llamativo para los usuarios, el implementado por el sistema COOPFIN tiene un aspecto bastante parecido a las primeras aplicaciones de Windows.
- 2) Mejorar las seguridades del sistema, proteger las conexiones a las bases de datos e implementar más pistas de auditoría para todos los módulos.
- 3) Utilizar colores agradables en toda la aplicación, la cual en todas las pantallas lidera el color plomo que pone por defecto el ambiente JAVA.

# **BIBLIOGRAFÍA**

[1] Tanenbaum, A., Redes de computadoras, Pearson Educación, 2003

[2] Keegan, P., Champenois, L., Crawley, G., Hunt, C., & Webster, C., Netbeans™ Ide field guide: developing desktop, web, enterprise, and mobile applications. Prentice Hall Press, 2005

[3] CATIE Costa Rica Unidad de Informática, Manual de Metodología para Plan de

Pruebas de Software,

http://web.catie.ac.cr/Informatica/Metodologia%20para%20Plan%20de%20Pruebas%20

de%20Software.pdf, fecha de consulta octubre 2013

[4] Superintendencia de Bancos y Seguros, Entidades Controladas,

http://www.sbs.gob.ec, fecha de consulta octubre 2013

[5] Eckel, B., Piensa en Java, edicion 2ª, Pearson Educación, 2002

[6] Date, C. J., Introducción a los sistemas de bases de datos, Pearson Educación,

2001

- [7] Díaz Mata, A., & Aguilera Gómez, V., Matemáticas financieras, Editorial Mc Graw
- Hill. México, 2008
- [8] About Technology,

http://java.about.com/od/gettingstarted/a/whatisjava.htm, fecha de consulta agosto 2014

[9] Microsoft Corporation, http://office.microsoft.com/es-ar/access-help/conceptos-

basicos-sobre-bases-de-datos-HA010064450.aspx, fecha de consulta septiembre 2014

[10] The Tech Terms Computer Dictionary,

http://www.techterms.com/definition/plaintext , fecha de consulta septiembre 2014

[11] Oracle Corporation and / or its affiliates,

https://dev.mysql.com/doc/refman/5.0/es/what-is.html, fecha de consulta agosto 2014

[12] Conjecture Corporation,

http://www.wisegeek.com/what-is-system-migration.htm, fecha de consulta agosto 2014

# **ANEXOS**

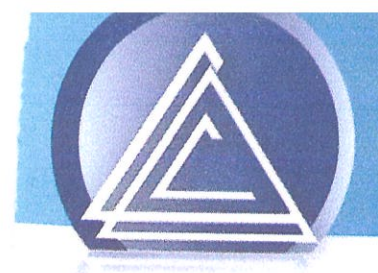

Cooperativa de Ahorro y Crédito **COMERCIO Ltda.** Lo hacemos por 7i

Portoviejo, 4 de Abril del 2012

Sres.

**FIEC** 

Facultad de Ingeniería Eléctrica y Computación

**ESPOL** 

Ciudad

De mis consideraciones:

Por medio de la presente certifico que el Sr. Marcelo Vicente Triviño Pazmiño, con CI#1309068375, labora actualmente de la Cooperativa Comercio Ltda. en el área de Tecnología e Información, en la cual ha desarrollado e implementado el Sistema Administrativo y Financiero "COOPFIN", el cual se encuentra operativo y utilizado por nuestros empleados.

Sin otro particular, me suscribo, reiterándole nuestra estima y consideración.

Atentamente

Ing. Fabián Santana Cobeña Gerente General

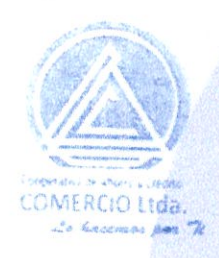

Dirección: Calle Chile entre Pedro Gual y 9 de O

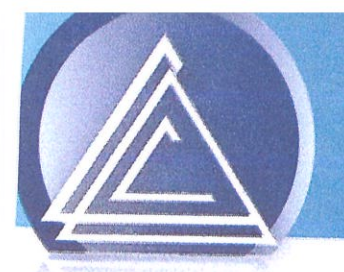

Cooperativa de Ahorro y Crédito **COMERCIO Ltda.** La hacemas par 7i

Portoviejo, 4 de Abril del 2012

Sres.

**FIEC** 

Facultad de Ingeniería Eléctrica y Computación

**ESPOL** 

Ciudad

De mis consideraciones:

Por medio de la presente autorizo al Sr. Marcelo Vicente Triviño Pazmiño, con CI#1309068375, que labora actualmente de la Cooperativa Comercio Ltda, utilizar el Sistema Administrativo y Financiero "COOPFIN" para la elaboración de su Informe de Trabajo Profesional de graduación.

Sin otro particular, me suscribo, reiterándole nuestra estima y consideración.

Atentamente

Ing. Fabián Santana Cobeña Gerente General

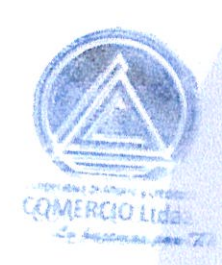

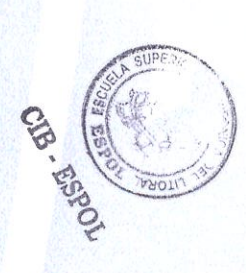

Dirección: Calle Chile entre Pedro Gual y 9 de Octubi